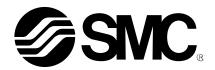

### **Operation Manual**

#### PRODUCT NAME

#### **Compact Wireless Base**

MODEL / Series / Product Number

EXW1-BMJA#

#### **PRODUCT NAME**

#### **Compact Wireless Remote**

MODEL / Series / Product Number

EXW1-RDXNE4## EXW1-RDYNE4## EXW1-RDM#E3##

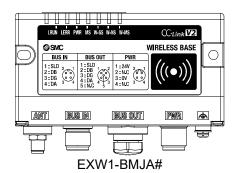

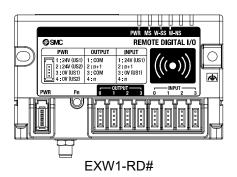

#### **SMC** Corporation

#### Table of Contents

| Read before use·····                                                                           |            |
|------------------------------------------------------------------------------------------------|------------|
| Safety Instructions ······                                                                     |            |
| Limited warranty and Disclaimer/Compliance Requirements                                        |            |
| Important Instructions concerning the Wireless System                                          |            |
| Important Instructions concerning the Wireless System SMC Wireless System Features and Summary | 10         |
| SMC wireless System                                                                            | 11         |
| System Configuration System Configuration                                                      | 11         |
| System Configuration System compatibility                                                      | 12         |
| How to Order ·····                                                                             |            |
| Summary of Product parts ·······                                                               |            |
| EXW1-BMJA*·····                                                                                | 10         |
| EXW1-RD*                                                                                       | 21         |
| Setting and Adjustment ······                                                                  |            |
| Flow short for energing the wireless evetem                                                    | 27         |
| I/O Configurator (NEC version)                                                                 | 21         |
| Flow chart for operating the wireless system I/O Configurator (NFC version) Preparation        | 20         |
| Installation of the software ·····                                                             | 29         |
| Before starting the software                                                                   | 30         |
| Download the I/O Configurator (NFC version) · · · · · · · · · · · · · · · · · · ·              | 33         |
| Start the I/O Configurator (NFC version)                                                       | 34         |
| Screen Layouts of the I/O Configurator (NFC Version)                                           | 35         |
| Monitoring and setting up······                                                                | 37         |
| Setting/Adjustment of the Wireless Unit                                                        | 38         |
| Parameter settings of a Remote (optional)····· Remote setting ·····                            | 38         |
| Remote setting                                                                                 | 38         |
| Parameter settings of the Base CC-Link setting                                                 | 40         |
| System setting·····                                                                            | 40         |
| Frequency channel select function (F.C.S.)                                                     | /42<br>/15 |
| Frequency channel select function (F.C.S.)·····  Event·····                                    | 43<br>43   |
| Wireless ·····                                                                                 | 49         |
| Pairing and Unpairing Procedures ······                                                        |            |
| Pairing Procedure ·····                                                                        | 51         |
| Unpairing Procedure                                                                            | 56         |
| Mounting and Installation of Units                                                             |            |
| Mounting and Installation of Units                                                             | 58         |
| Troubleshooting ······                                                                         |            |
| Technical Information ·······                                                                  | 72         |
|                                                                                                | 70         |
| I/O Map······I/O Mapping······                                                                 | 74         |
| Diagnostics Mapping ·····                                                                      | 74         |
| I/O Mapping Order When EX600-WSV* Is Paired ·····                                              | ·····74    |
| I/O Mapping Order When EX600-WEN* or EX600-WPN* Is Paired······                                | 79         |
| Diagnostics map details                                                                        | 85         |
| Specifications                                                                                 | 92         |
| Dimensions                                                                                     |            |
| Specifications Table                                                                           | 92         |
| Accessories ······                                                                             |            |
| Accessory List ······                                                                          | 00         |
| Accessory List                                                                                 | 90         |

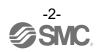

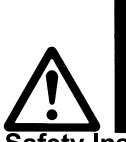

#### Read before use

#### Safety Instructions

These safety instructions are intended to prevent hazardous situations and/or equipment damage. These instructions indicate the level of potential hazard with the labels of "Caution", "Warning" or "Danger". They are all important notes for safety and must be followed in addition to International Standards (ISO/IEC)\*1), and other safety regulations.

\*1) ISO 4414: Pneumatic fluid power -- General rules relating to systems.

ISO 4413: Hydraulic fluid power -- General rules relating to systems.

IEC 60204-1: Safety of machinery -- Electrical equipment of machines. (Part 1: General requirements)

ISO 10218: Manipulating industrial robots -Safety.

etc.

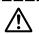

Caution

**Caution** indicates a hazard with a low level of risk which, if not avoided, could result in minor or moderate injury.

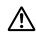

Warning

**Warning** indicates a hazard with a medium level of risk which, if not avoided, could result in death or serious injury.

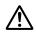

Danger

**Danger** indicates a hazard with a high level of risk which, if not avoided, will result in death or serious injury.

#### **Marning**

1. The compatibility of the product is the responsibility of the person who designs the equipment or decides its specifications.

Since the product specified here is used under various operating conditions, its compatibility with specific equipment must be decided by the person who designs the equipment or decides its specifications based on necessary analysis and test results.

The expected performance and safety assurance of the equipment will be the responsibility of the person who has determined its compatibility with the product.

This person should also continuously review all specifications of the product referring to its latest catalog information, with a view to giving due consideration to any possibility of equipment failure when configuring the equipment.

2. Only personnel with appropriate training should operate machinery and equipment.

The product specified here may become unsafe if handled incorrectly.

The assembly, operation and maintenance of machines or equipment including our products must be performed by an operator who is appropriately trained and experienced.

- 3. Do not service or attempt to remove product and machinery/equipment until safety is confirmed.
  - 1. The inspection and maintenance of machinery/equipment should only be performed after measures to prevent falling or runaway of the driven objects have been confirmed.
  - 2. When the product is to be removed, confirm that the safety measures as mentioned above are implemented and the power from any appropriate source is cut, and read and understand the specific product precautions of all relevant products carefully.
  - 3. Before machinery/equipment is restarted, take measures to prevent unexpected operation and malfunction.
- 4. Contact SMC beforehand and take special consideration of safety measures if the product is to be used in any of the following conditions.
  - 1. Conditions and environments outside of the given specifications, or use outdoors or in a place exposed to direct sunlight.
  - 2. Installation on equipment in conjunction with atomic energy, railways, air navigation, space, shipping, vehicles, military, medical treatment, combustion and recreation, or equipment in contact with food and beverages, emergency stop circuits, clutch and brake circuits in press applications, safety equipment or other applications unsuitable for the standard specifications described in the product catalog.
  - 3. An application which could have negative effects on people, property, or animals requiring special safety analysis.
  - 4. Use in an interlock circuit, which requires the provision of double interlock for possible failure by using a mechanical protective function, and periodical checks to confirm proper operation.

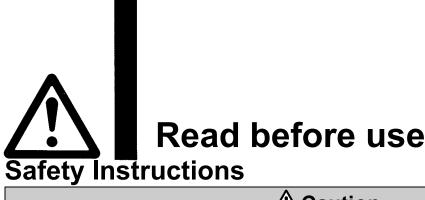

#### **!**Caution

1. The product is provided for use in manufacturing industries.

The product herein described is basically provided for peaceful use in manufacturing industries. If considering using the product in other industries, consult SMC beforehand and exchange specifications or a contract if necessary.

If anything is unclear, contact your nearest sales branch.

#### Limited warranty and Disclaimer/Compliance Requirements

The product used is subject to the following "Limited warranty and Disclaimer" and "Compliance Requirements".

Read and accept them before using the product.

#### **Limited warranty and Disclaimer**

- 1. The warranty period of the product is 1 year in service or 1.5 years after the product is delivered, whichever is first.\*2)
  - Also, the product may have specified durability, running distance or replacement parts. Please consult your nearest sales branch.
- 2. For any failure or damage reported within the warranty period which is clearly our responsibility, a replacement product or necessary parts will be provided. This limited warranty applies only to our product independently, and not to any other damage incurred due to the failure of the product.
- 3. Prior to using SMC products, please read and understand the warranty terms and disclaimers noted in the specified catalog for the particular products.
  - \*2) Vacuum pads are excluded from this 1 year warranty.

    A vacuum pad is a consumable part, so it is warranted for a year after it is delivered.

    Also, even within the warranty period, the wear of a product due to the use of the vacuum pad or failure due to the deterioration of rubber material are not covered by the limited warranty.

#### Compliance Requirements

- 1. The use of SMC products with production equipment for the manufacture of weapons of mass destruction (WMD) or any other weapon is strictly prohibited.
- 2. The exports of SMC products or technology from one country to another are governed by the relevant security laws and regulation of the countries involved in the transaction. Prior to the shipment of a SMC product to another country, assure that all local rules governing that export are known and followed.

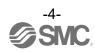

#### **Operator**

- ♦ This operation manual is intended for those who have knowledge of machinery using pneumatic equipment, and have sufficient knowledge of assembly, operation and maintenance of such equipment. Only those persons are allowed to perform assembly, operation and maintenance.
- ♦ Read and understand this operation manual carefully before assembling, operating or providing maintenance to the product.

#### ■Safety Instructions

#### **Marning**

■Do not disassemble, modify (including changing the printed circuit board) or repair. An injury or failure can result.

■Do not operate or set with wet hands.

This may lead to an electric shock.

■Do not operate the product outside of the specifications.

Do not use for flammable or harmful fluids.

Fire, malfunction, or damage to the product can result.

Verify the specifications before use.

■Do not operate in an atmosphere containing flammable or explosive gases.

Fire or an explosion can result.

This product is not designed to be explosion proof.

- If using the product in an interlocking circuit:
- •Provide a double interlocking system, for example a mechanical system.
- •Check the product regularly for proper operation.

Otherwise malfunction can result, causing an accident.

- ■The following instructions must be followed during maintenance:
- •Turn off the power supply.
- •Stop the air supply, exhaust the residual pressure and verify that the air is released before performing maintenance.

Otherwise an injury can result.

#### **A**Caution

- ■When handling the unit or assembling/replacing units:
- •Do not touch the sharp metal parts of the connector or plug for connecting units.
- •Take care not to hit your hand when disassembling the unit.
  The connecting portions of the unit are firmly joined with seals.
- •When joining units, take care not to get fingers caught between units. An injury can result.
- ■After maintenance is complete, perform appropriate functional inspections. Stop operation if the equipment does not function properly. Safety cannot be assured in the case of unexpected malfunction.
- Provide grounding to assure noise resistance of the Fieldbus system. Individual grounding should be provided close to the product with a short cable.

#### Precautions regarding the Radio Law

This equipment has been tested and found to comply with the limits for a Class B digital device, pursuant to part 15 of the FCC Rules. These limits are designed to provide reasonable protection against harmful interference in a residential installation. This equipment generates, uses and can radiate radio frequency energy and, if not installed and used in accordance with the instructions, may cause harmful interference to radio communications. However, there is no guarantee that interference will not occur in a particular installation. If this equipment does cause harmful interference to radio or television reception, which can be determined by turning the equipment off and on, the user is encouraged to try to correct the interference by one or more of the following measures:

- —Reorient or relocate the receiving antenna.
- -Increase the separation between the equipment and receiver.
- —Connect the equipment into an outlet on a circuit different from that to which the receiver is connected.
- —Consult the dealer or an experienced radio/TV technician for help.

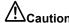

Any changes or modifications not expressly approved by the grantee of this device could void the user's authority to operate the equipment.

This device complies with part 15 of the FCC Rules. Operation is subject to the following two conditions:

- (1) this device may not cause harmful interference, and
- (2) this device must accept any interference received, including interference that may cause undesired operation.

This device complies with Industry Canada's licence-exempt RSSs. Operation is subject to the following two conditions:

- (1) This device may not cause interference; and
- (2) This device must accept any interference, including interference that may cause undesired operation of the device.

Le présent appareil est conforme aux CNR d'Industrie Canada applicables aux appareils radio exempts de licence. L'exploitation est autorisée aux deux conditions suivantes:

- (1) l'appareil ne doit pas produire de brouillage, et
- (2) l'utilisateur de l'appareil doit accepter tout brouillage radioélectrique subi, même si le brouillage est susceptible d'en compromettre le fonctionnement.

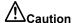

When operating this device, follow the safety requirements for radio frequency exposure established by the Federal Communications Commission (FCC) and Innovation, Science and Economic Development Canada, and keep the human body (excluding fingers, hands, wrists, ankles, and feet) at least 20 cm away from the device. When installing this device, place it 20 cm away from the end user.

Este equipamento não tem direito á proteção contra interferência prejudicial e não pode causar interferência em sistemas devidamente autorizados. Para maiores informações, consulte o site da ANATEL – <a href="www.anatel.gov.br">www.anatel.gov.br</a>

ANATEL: 06513-22-14800

Made in Japan

Incorpora produto homologado pela Anatel sob número 06513-22-14800

เครื่องโทรคมนาคมและอุปกรณ์นี้มีความสอดคล้องตามมาตรฐานหรือข้อกำหนดทางเทคนิคของ กสทช. (This telecommunication equipment conforms to the technical standards or requirements of NBTC.)

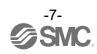

#### ■Precautions for Handling

- oFollow the instructions given below for selecting and handling.
- The instructions on design and selection (installation, wiring, environment, adjustment, operation, maintenance, etc.) described below must be followed.
- \*Product specifications
- •Use within the specified voltage.

Otherwise failure or malfunction can result.

•Reserve a space for maintenance.

Design the system to allow the required space for maintenance.

•Do not remove the label.

This can lead to incorrect maintenance, or misreading of the operation manual, which can cause damage or malfunction to the product.

It may also result in nonconformity to safety standards.

•Beware of inrush current when the power supply is turned on.

An initial charge current may activate the over current protection function depending on the connected load, resulting in the unit malfunctioning.

#### Product Handling

- \*Mounting
- •Do not drop, hit or apply excessive shock to the product.

Otherwise damage to the internal parts can result, causing malfunction.

•Tighten to the specified tightening torque.

If the tightening torque is exceeded, the mounting screws can be broken.

If the screws are tightened to a different torque, IP67 will not be achieved.

•Never mount the product in a location that will be used as a foothold.

The product may be damaged if excessive force is applied by stepping or climbing onto it.

- \*Wiring (Including connecting/disconnecting of the connectors)
- •Avoid bending or stretching the cables repeatedly, or placing a heavy load or apply force to the product.

  Applying repeated bending and tensile stress to the cable may cause broken wires.
- ·Wire correctly.

Incorrect wiring may cause malfunction of or damage to the wireless system.

•Do not perform wiring while the power is on.

Otherwise the wireless system may be damaged or malfunction.

•Do not route wires and cables together with power or high voltage cables.

The product can malfunction due to interference of noise and surge voltage from power and high voltage cables close to the signal line.

Route the wires of the wireless system separately from power or high voltage cables.

Confirm correct insulation of wiring.

Poor insulation (interference with other circuits, poor insulation between terminals, etc.) can apply excessive voltage or current to the wireless system causing damage to it.

 When a wireless system is installed in machinery/equipment, provide adequate protection against noise by using noise filters, etc.

Noise in signal lines may cause malfunction.

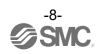

- \*Operating environment
- •Select the correct type of enclosure according to the operating environment.
  - IP67 protection class is achieved when the following conditions are met.
  - (1) The units are connected correctly using power supply cables and communication cables with M12 (or M8) connectors.
  - (2) Suitable mounting of each unit and manifold valve.
  - (3) Be sure to fit a water resistant cap on any unused connectors.
  - If using in an environment that is exposed to water splashes, please take protective measures, such as using a cover
  - Do not use in an atmosphere having water, water steam, or where there is direct contact with any of these. These may cause failure or malfunction.
- •Do not use the product in a place where the product could be splashed by oil or chemicals.

  Operating in environments with coolants, cleaning solvents, various oils or chemicals may cause adverse effects (failure, malfunction) to the unit even in a short period of time.
- •Do not use the product in an environment where corrosive gases or fluids can be splashed. Otherwise damage to the unit can result, causing malfunction.
- Do not use in an area where surges are generated.
  - If there is equipment generating large surge near the unit (magnetic type lifter, high frequency inductive furnace, welding machine, motor, etc.), this can cause deterioration of the internal circuitry element of the unit or result in damage. Take measures against the surge sources, and prevent the lines from coming into close contact.
- •When a surge-generating load such as a relay, valve, or lamp is directly driven, use the product with built in surge protection.
  - Direct drive of a load generating surge voltage can damage the unit.
- •The product is CE/UKCA marked, but is not immune to lightning strikes. Take measures against lightning strikes in the system.
- •Prevent foreign matter such as dust or wire debris from entering inside the product.
  - Otherwise it can cause damage or malfunction.
- •Mount the product in a place that is not exposed to vibration or impact.
  - Otherwise it can cause damage or malfunction.
- •Do not use the product in an environment that is exposed to temperature cycles.
  - Heat cycles other than ordinary changes in temperature can adversely affect the inside of the product.
- Do not expose the product to direct sunlight.
  - If using in a location directly exposed to sunlight, shade the product from the sunlight.
  - Otherwise it can cause damage or malfunction.
- •Keep within the specified ambient temperature range.
  - Otherwise malfunction can result.
- •Do not operate close to a heat source, or in a location exposed to radiant heat.
  - Otherwise malfunction can result.
- \*Adjustment and Operation
- •Perform settings suitable for the operating conditions.
  - Incorrect setting can cause operation failure.
  - (Refer to "Setting and Adjustment".)
- •Please refer to the PLC manufacturer's manual, etc. for details of PLC-side programming and addresses.
  - For the PLC protocol and programming, refer to the relevant manufacturer's documentation.

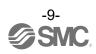

- \*Maintenance
- •Turn off the power supply, stop the supplied air, exhaust the residual pressure and verify the release of air, before performing maintenance.
  - Otherwise safety is not assured due to an unexpected malfunction or incorrect operation.
- •Perform regular maintenance and inspections.
  - There is a risk of unexpected operation due to malfunction of the equipment.
- •After maintenance is complete, perform appropriate functional inspections.
  - Stop operation if the equipment does not function correctly.
  - Otherwise safety cannot be assured due to an unexpected malfunction or incorrect operation.
- •Do not use solvents such as benzene, thinner, etc. to clean each unit.
  - These can damage the surface of the body and erase the markings on the product.
  - Use a soft cloth to remove stains.
  - For heavy stains, use a damp cloth that has been soaked with diluted neutral detergent and fully squeezed, then wipe up the stains again with a dry cloth.

# Important Instructions concerning the Wireless System

•The product is certified as wireless equipment in accordance with the Radio Act and the certification of construction type has been obtained. Customers do not need to apply for a license to use this equipment.

Be sure to comply with the following precautions.

- •Do not disassemble or modify the product. Disassembly and modification are prohibited by law.
- •Attach and use the supplied antenna set (EXW1-EA1) as an external antenna.

  The law forbids the use of antennas and coaxial cables that are not sold by SMC.
- •This product is compliant with the Radio Act in Japan, European countries and the US. For use in other countries, please consult SMC. For the latest information, refer to the catalog on the website below.
  - URL https://www.smcworld.com
- •This product communicates using radio waves, and the communication may be temporarily interrupted due to the ambient environments and operating methods. SMC will not be responsible for any secondary failure which may cause an accident or cause damage to other devices or equipment.
- •When several units are installed close to each other, slight interference may occur due to the characteristics of the wireless product.
- •Radio waves emitted by this product may adversely affect implantable medical devices such as implantable cardiac pacemakers and brillators.
  - For precautions regarding the use of equipment or devices that may adversely affect performance, refer to the catalog or instruction manuals for the equipment or devices, or contact the manufacturers directly.
- •The communication performance is affected by the ambient environment, so please perform communication testing before use.

#### **SMC Wireless System**

#### **Features and Summary**

The SMC wireless system is an I/O distributed system which can be wirelessly connected. It consists of a combination of a Base that has a function to communicate with the upper-level device (such as a PLC) or a Base that has a wireless communication function and Remotes.

From an upper-level (PLC) control component, a Base appears to be a single system including Remotes paired with it, and up to 896 inputs and 896 outputs can be handled per system.

Bases and Remotes are designed to be identifiable by registering their uniquely assigned PIDs (Product IDs) with each other and operate without malfunctioning even when several Bases and Remotes operate in the same area.

The packet of the wireless transmit and receive data is encrypted. It is therefore difficult to manipulate the data.

The SMC wireless system has the following features.

- •Quick start-up takes 0.25 sec. (minimum) to connect to the system when the Remote is powered. \*1
- •Parameter setting by Near Field Communication (NFC) using a PC (no HW setting).
- •The maximum number of inputs/outputs of the system is 896/896\*2,3
- •Up to 15 CC-Link Ver1.10 Remotes or 127 Ver2.00 Remotes can be registered per Base\*4
  - \*1: The Base is in start-up mode, and will change depending on the Remote power-on timing and external influences.
- \*2: The maximum number of inputs/outputs is 896/896. If there are more than 896 inputs or outputs, they are not recognized. There might be communication delay depending on the communication load status.
- \*3: Total number of Remote inputs/output registered in the Base.
- \*4: The maximum number of units that can be connected is 127. If 127 units is exceeded, the unit I/O will not be recognized. There might be communication delay depending on the communication load status.

#### **System Configuration**

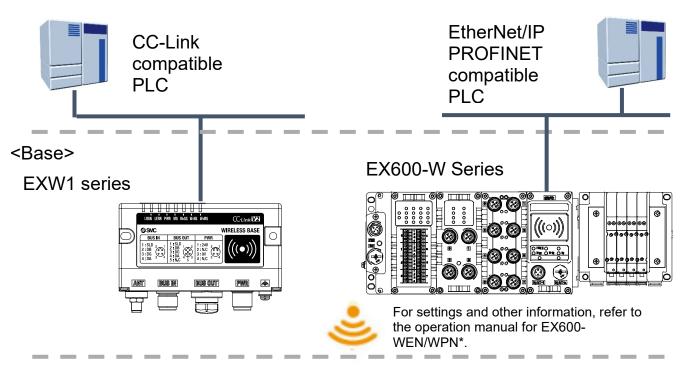

#### <Remote>

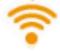

#### EXW1 series

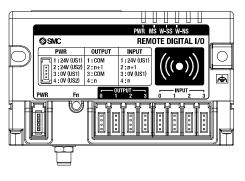

#### EX600-W Series

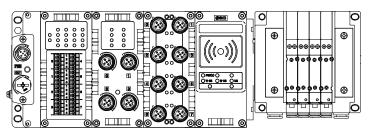

For settings and other information, refer to the operation manuals for EX600-WSV\* and the connected digital and analog units.

Connected input/output devices

#### System compatibility

#### Mixed use with EX600-W Series

Although it is possible to use with EX600-W series, the operating conditions must comply with the specifications of the existing wireless system. Note that the following functions may be restricted:

- Communication distance
- Protocol

This refers to a wireless communication version. For more details, check the system settings of the Base.

- •Frequency channel select function (F.C.S.)
  - The frequency channel to use can be selected using this function.
  - \* The number of selectable frequency channels varies depending on the country of use. For more details, check the product number.
    - •Certified countries other than the US, Canada, Korea and Brazil: ch 5-79
    - •Certified countries including the US, Canada, Korea and Brazil: ch 15-79
  - \* If no channel is selected, communication is established on ch 79 by default.

Below is a conceptual diagram.

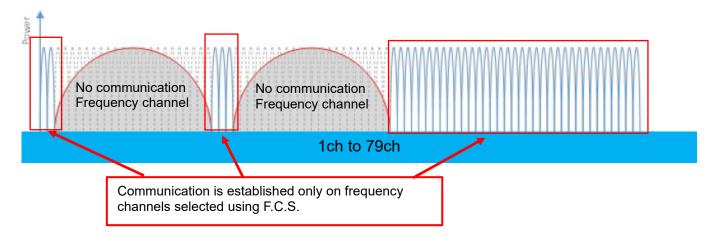

•WEB function (supported only by EX600-WEN/WPN)

Various product settings and communication statuses can be checked by accessing EX600-WEN/WPN from a PC.

Refer to the system configuration example below.

| System config |                  | System configuration example |                        | Applicable    | function                                            |                 |
|---------------|------------------|------------------------------|------------------------|---------------|-----------------------------------------------------|-----------------|
| No.           | Wireless<br>Base | Wireless<br>Remote           | Communication distance | Protocol      | Frequency<br>channel<br>select function<br>(F.C.S.) | WEB<br>function |
| 1             | EXW1             | EXW1                         | Up to 100 m            | V.1.0/V.2.0*1 | Available*2                                         | -               |
| 2             | EXW1             | EXW1+EX600                   | *3                     | V.1.0         | NA                                                  | -               |
| 3             | EXW1             | EX600                        | Up to 10 m             | V.1.0         | NA                                                  | -               |
| 4             | EX600            | EXW1                         | Up to 10 m             | V.1.0         | NA                                                  | Available*4     |
| 5             | EX600            | EXW1+EX600                   | Up to 10 m             | V.1.0         | NA                                                  | Available*4     |
| 6*5           | EX600            | EX600                        | Up to 10 m             | V.1.0         | NA                                                  | Available       |

- \*1: For more details, check the system settings of the Base.
- \*2: Available in Protocol V.2.0.
- \*3: Up to 100 m between an EXW1 series Base and Remote, and up to 10 m between an EXW1 series Base and an EX600-W series Remote.
- \*4: The settings and monitor function are restricted when communication is established between EX600-WEN/WPN and EXW1-R\*.
- \*5: This configuration consists solely of EX600-W series units; refer to the operation manual for the product in use.
  - System configuration example 1 Wireless Base: EXW1-BMJA\*

Wireless Base. EXW1-BINDA Wireless Remote: EXW1 series

<Wireless Base>

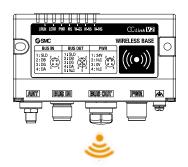

#### <Wireless Remote>

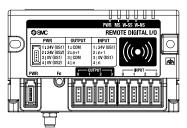

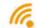

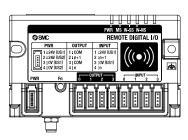

#### $\underline{\circ \ System \ configuration \ 2}$

Wireless Base: EXW1-BMJA\*

Wireless Remote: EXW1 series, EX600-W series

<Wireless Base>

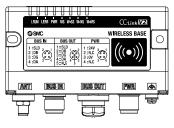

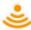

#### <Wireless Remote>

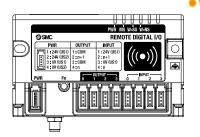

EXW1 series

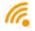

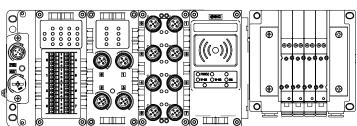

EX600-W Series

#### o System configuration 3

Wireless Base: EXW1-BMJA\* Wireless Remote: EX600-W

<Wireless Base>

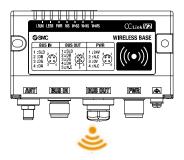

#### <Wireless Remote>

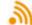

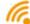

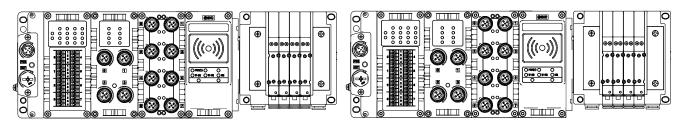

EX600-W Series

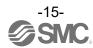

#### o System configuration 4

Wireless Base: EX600-W series Wireless Remote: EXW1 series

#### <Wireless Base>

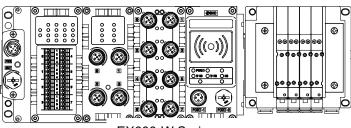

EX600-W Series

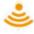

#### <Wireless Remote>

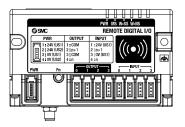

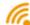

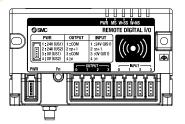

#### o System configuration 5

Wireless Base: EX600-W series

Wireless Remote: EXW1 series, EX600-W series

#### <Wireless Base>

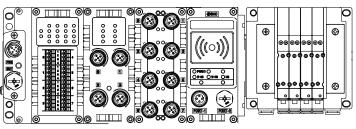

EX600-W Series

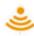

#### <Wireless Remote>

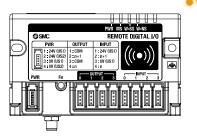

EXW1 series

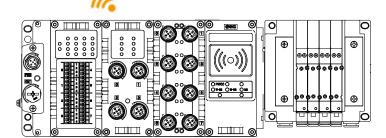

EX600-W Series

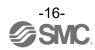

#### System configuration 6

Wireless Base: EX600-W series Wireless Remote: EX600-W series

For system configurations of EX600-W series, refer to the operation manual for the product in use.

#### **How to Order**

The product system, model names and part numbering system of SMC wireless systems are as follows. <Compact wireless Base>

This product line-up consists of four models, namely <u>EXW1-BMJAAE</u>, <u>EXW1-BMJAAN</u>, <u>EXW1-BMJABE</u> and <u>EXW1-BMJABN</u>.

<Compact wireless Remotes>

This product line-up consists of 16 models, namely <u>EXW1-RDXNE4AE</u>, <u>EXW1-RDXNE4AN</u>, <u>EXW1-RDXNE4AN</u>, <u>EXW1-RDXNE4BN</u>, <u>EXW1-RDYNE4BN</u>, <u>EXW1-RDYNE4BN</u>, <u>EXW1-RDMPE3AN</u>, <u>EXW1-RDMPE3BN</u>, <u>EXW1-RDMPE3BN</u>, <u>EXW1-RDMPE3BN</u>, <u>EXW1-RDMNE3BN</u>, <u>EXW1-RDMNE3BN</u>, <u>EXW1-RDMNE3BN</u>.

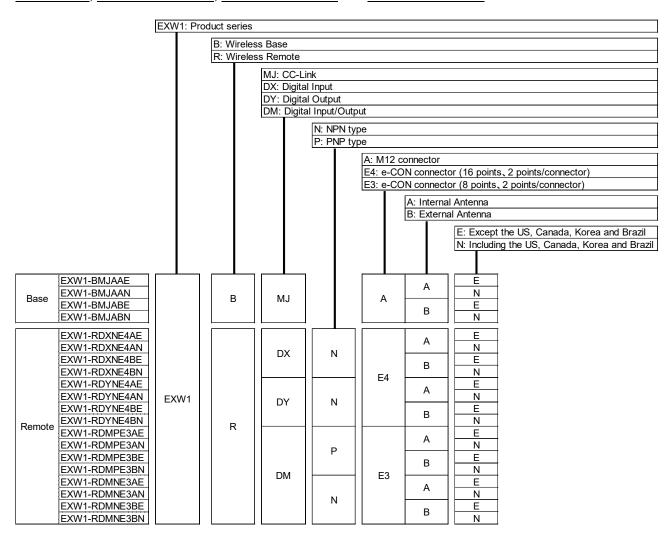

## **Summary of Product parts EXW1-BMJA\***

Appearance

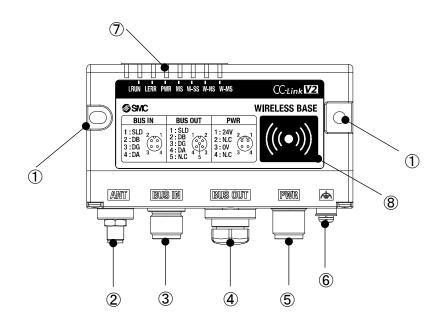

| No. | Name                                                                 | Application                                                                                               |  |
|-----|----------------------------------------------------------------------|----------------------------------------------------------------------------------------------------|--|
| 1   | Screw hole for mounting (2 x M4)                                     | Mounting the compact wireless Base.                                                                       |  |
| 2   | RF (SMA coaxial connector)  * Exclusive to external antenna versions | Connector for the coaxial cable of an external antenna.                                                   |  |
| 3   | BUS IN connector                                                     | Connector for a CC-Link communication device.                                                             |  |
| 4   | BUS OUT connector                                                    | Connector for an additional CC-Link communication device.  * Or it is connected with a terminal resistor. |  |
| 5   | Power supply connector                                               | Supplies power to the compact wireless Base.                                                              |  |
| 6   | FE terminal                                                          | To be connected to Ground (for improved noise immunity).                                                  |  |
| 7   | LED                                                                  | Indicates the status of the compact wireless Base or Remote.                                              |  |
| 8   | NFC antenna approach area                                            | This area is in close contact with the NFC reader / writer.  "o" is the center of the NFC antenna.        |  |

<sup>\*</sup> Grounding should be as close as possible to the product and the grounding wire should be as short as possible.

#### LED

The LED indicators at the top left corner of the compact wireless Base indicate the power supply, communication and diagnostic status.

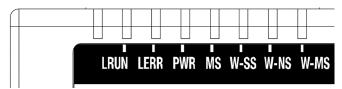

LED indicators of the compact wireless Base

| LED  |                                 | LED :            | status                |                                                                                                    |
|------|---------------------------------|------------------|-----------------------|----------------------------------------------------------------------------------------------------|
| name | Function                        | Colour of<br>LED | ON/Flashing           | Description                                                                                                    |
|      | Data link atatus                | Green            | ON                    | Communication is normal                                                                                                    |
| LRUN | Data link status indication     | _                | OFF                   | Communication is not established or the US1 (for control)                                                                                                    |
|      | maleation                       | -                |                       | power supply is OFF                                                                                                    |
| LERR | Error status indication         | Red              | ON                    | A communication error has occurred                                                                                                    |
|      |                                 | -                | OFF                   | No communication error                                                                                                    |
| PWR  | US1 (for control) power         | Green            | ON                    | The US1 (for control) power supply is ON                                                                                                    |
|      | supply status indication        | -                | OFF<br>ON             | The US1 (for control) power supply is OFF                                                                                                    |
|      |                                 | Green            | ON                    | The compact wireless Base is operating normally Recoverable error is detected.                                                                                                    |
| MS   | Base system status indication   | Red              | Flashing              | (LED flashes when more than one diagnostic information item is detected.)  •US1 (for control) power supply voltage level is abnormal  •Number of system inputs/outputs setting error  •Network setting error  •Abnormal number of registered Remotes                                                                                                    |
|      |                                 | Red              | ON                    | Unrecoverable error is detected.                                                                                                    |
|      |                                 | -                | OFF                   | The US1 (for control) power supply is OFF                                                                                                    |
|      |                                 | Green            | ON                    | The level of received radio wave power of all the connected Remotes is 3                                                                                                    |
|      | Radio wave receiving intensity  | Green            | Flashing<br>(1 Hz)    | The level of received radio wave power of some connected Remotes is 2                                                                                                    |
| W-SS |                                 | Green            | Flashing<br>(2 Hz)    | The level of received radio wave power of some connected Remotes is 1                                                                                                    |
|      |                                 | Red              | Flashing              | All the Remotes that support protocol V.1.0 are not connected                                                                                                    |
|      |                                 | Orange           | Flashing              | All the Remotes that support protocol V.2.0 are not connected                                                                                                    |
|      |                                 | -                | OFF                   | Remote not registered                                                                                                    |
|      |                                 | Green            | ON                    | All the Remote connections are normal                                                                                                    |
|      |                                 | Green            | Flashing              | Some Remotes are not connected                                                                                                    |
|      | Wireless                        | Red              | Flashing              | No Remotes are connected                                                                                                    |
| W-NS | communication connection status | Red              | ON                    | No Remotes are connected (Unrecoverable error in wireless communication)                                                                                                    |
|      | indication                      | Red Green        | Alternate<br>Flashing | Wireless communication connection is being configured (Pairing)                                                                                                    |
|      |                                 | -                | OFF                   | Remote not registered                                                                                                    |
|      |                                 | Green            | ON                    | Wireless Remote is normal                                                                                                    |
| W-MS | Remote system status indication | Red              | Flashing              | Recoverable error is detected. (LED flashes when more than one diagnostic information item is detected.) •US1 (for control / input) power supply voltage level is abnormal •US2 (for output) power supply voltage level is abnormal •Excessive I/O setting inputs/outputs •Analog I/O upper setting limit exceeded •Analog input range upper and lower limits exceeded •Error in communication between units •EX600 I/O unit detects diagnostic information •Valve diagnostic information detected |
|      |                                 | Red              | ON                    | Unrecoverable error is detected.                                                                                                    |
|      |                                 | -                | OFF                   | Remote not registered                                                                                                    |

#### Connectors

#### •Power supply connector

| No. | Signal    | M12, 4-pin, plug |
|-----|-----------|------------------|
| NO. | Signal    | B code           |
| 1   | 24V (US1) | 2 / 1            |
| 2   | N.C.      | / o o \ '        |
| 3   | 0V (US1)  |                  |
| 4   | N.C.      | 3 4              |

#### **⚠**Caution

Note that connecting the power cable to BUS IN or BUS OUT will damage the product.

#### •BUS IN / BUS OUT connectors

|     |        | BUS IN           |        |  |
|-----|--------|------------------|--------|--|
| No. | Signal | M12, 4-pin, plug |        |  |
|     |        | Signai           | A code |  |
| 1   | SLD    | 2 🕕 1            |        |  |
| 2   | DB     | 2/000            |        |  |
| 3   | DG     | 3 0 0 4          |        |  |
| 4   | DA     | 3 4              |        |  |

|     |        | BUS OUT             |
|-----|--------|---------------------|
| No. | O: I   | M12, 5-pin , socket |
|     | Signal | A code              |
| 1   | SLD    |                     |
| 2   | DB     | 1 050 2             |
| 3   | DG     | ( 0 )               |
| 4   | DA     | 4 0 0 3             |
| 5   | N.C.   |                     |

The signal line of this product is T-branched inside the Base as shown in the circuit diagram below. When expanding the system, an additional CC-Link remote device can be connected to BUS OUT.

·Circuit diagram

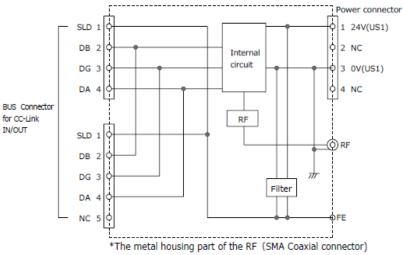

\*The metal housing part of the RF (SMA Coaxial connector is connected to 0V(US1).

#### Precautions for Handling

•Be sure to connect terminal resistors to both ends of the CC-Link main line.

| Type of cable                                                                 | Resistance value | Terminating resistor model no. (Manufacturer)  |
|-------------------------------------------------------------------------------|------------------|------------------------------------------------|
| Communication cable for CC-Link<br>PCA-1567720 (socket)<br>PCA-1567717 (plug) | 110Ω 1/2<br>W    | •VA-4DCC-110 (Correns) •CC100 (Woodhead Japan) |
| CC-Link dedicated high-<br>performance cable                                  | 130 Ω 1/2<br>W   | •VA-4DCC-130 (Correns)                         |

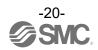

#### EXW1-RD\*

#### Appearance

EXW1-RDX\*B\*

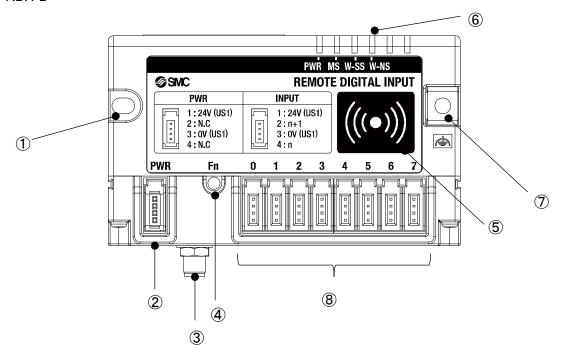

| No. | Name                                                                 | Application                                                                                         |
|-----|----------------------------------------------------------------------|----------------------------------------------------------------------------------------------------|
| 1   | Screw hole for mounting (M4)                                         | Mounting the compact wireless Remote.                                                               |
| 2   | PWR (Power connector)                                                | Supplies power to the compact wireless Remote.                                                      |
| 3   | RF (SMA coaxial connector)  * Exclusive to external antenna versions | Connector for the coaxial cable of an external antenna.                                             |
| 4   | Fn (Pairing button)                                                  | Press the button when switching to pairing mode.                                                    |
| 5   | NFC antenna approach area                                            | This area is in close contact with the NFC reader / writer. "o" is the center of the NFC antenna.   |
| 6   | LED                                                                  | Indicates the status of the compact wireless Remote.                                                |
| 7   | FE terminal, screw hole for mounting (M4)                            | To be connected to Ground (for improved noise immunity). This doubles as a screw hole for mounting. |
| 8   | Connector for an input device x 8                                    | Connector for an input device. (PIN2, PIN4: input)                                                  |

#### EXW1-RDY\*B\*

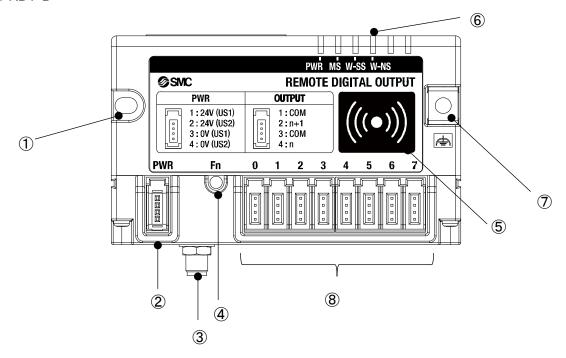

| No. | Name                                                                 | Application                                                                                        |
|-----|----------------------------------------------------------------------|----------------------------------------------------------------------------------------------------|
| 1   | Screw hole for mounting (M4)                                         | Mounting the compact wireless Remote.                                                              |
| 2   | PWR (Power connector)                                                | Supplies power to the compact wireless Remote.                                                     |
| 3   | RF (SMA coaxial connector)  * Exclusive to external antenna versions | Connector for the coaxial cable of an external antenna.                                            |
| 4   | Fn (Pairing button)                                                  | Press the button when switching to pairing mode.                                                   |
| 5   | NFC antenna approach area                                            | This area is in close contact with the NFC reader / writer. "o" is the center of the NFC antenna.  |
| 6   | LED                                                                  | Indicates the status of the compact wireless Remote.                                               |
| 7   | FE terminal, screw hole for mounting (M4)                            | To be connected to Ground (for improved noise immunity). This doubles as a screw hole for mounting |
| 8   | Connector for an output device x 8                                   | Connector for an output device. (PIN2, PIN4: output)                                               |

#### EXW1-RDM\*B\*

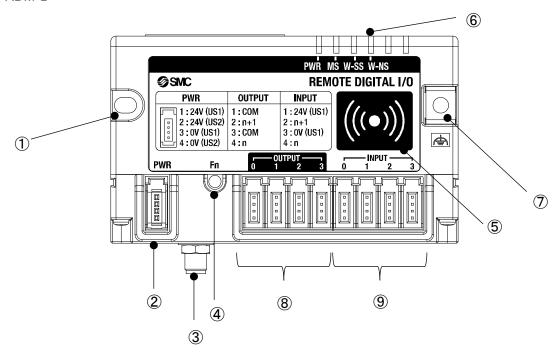

| No. | Name                                                                 | Application                                                                                         |
|-----|----------------------------------------------------------------------|----------------------------------------------------------------------------------------------------|
| 1   | Screw hole for mounting (M4)                                         | Mounting the compact wireless Remote.                                                               |
| 2   | PWR (Power connector)                                                | Supplies power to the compact wireless Remote.                                                      |
| 3   | RF (SMA coaxial connector)  * Exclusive to external antenna versions | Connector for the coaxial cable of an external antenna.                                             |
| 4   | Fn (Pairing button)                                                  | Pressed when switching to pairing mode.                                                             |
| 5   | NFC antenna approach area                                            | This area is in close contact with the NFC reader / writer. "o" is the center of the NFC antenna.   |
| 6   | LED                                                                  | Indicates the status of the compact wireless Remote.                                                |
| 7   | FE terminal, screw hole for mounting (M4)                            | To be connected to Ground (for improved noise immunity). This doubles as a screw hole for mounting. |
| 8   | Connector for an output device x 4                                   | Connector for an output device. (PIN2, PIN4: output)                                                |
| 9   | Connector for an input device x 4                                    | Connector for an input device. (PIN2, PIN4: input)                                                  |

#### LED

#### ∘EXW1-RD\*

The LED indicators at the top right corner of the compact wireless Remote indicate the power supply, communication and diagnostic status.

The same LED indications are used for the EXW1-RD\*.

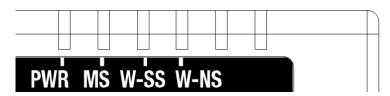

LED indicators of the compact wireless Remote

| LED                 |                                                      | LED sta       | atus                                                                                                    |                                                                                       |
|---------------------|------------------------------------------------------|---------------|----------------------------------------------------------------------------------------------------|---------------------------------------------------------------------------------------|
| name                | Function                                             | Colour of LED | ON/Flashi<br>ng                                                                                                    | Description                                                                           |
|                     |                                                      | Green         | ON                                                                                                    | The US1 (for control / input) power supply is ON                                      |
| PWR                 | Indicates the power supply voltage (US1/ US2) status | Red           | Flashing                                                                                                    | US2 (for output) power supply voltage level is abnormal (when the setting is enabled) |
|                     |                                                      | -             | OFF                                                                                                    | The US1 (for control / input) power supply is OFF                                     |
|                     |                                                      | Green         | ON                                                                                                    | Operating normally                                                                    |
| MS Status of Remote | Red                                                  | Flashing      | Recoverable error is detected. (LED flashes when more than one diagnostic information item is detected.) •US1 (for control and input) power supply voltage level is abnormal (when the setting is enabled) •Short-circuit detection of the US1 (for control / input) power supply •Short-circuit detection of the US2 (for output) power supply |                                                                                       |
|                     |                                                      | Red           | ON                                                                                                    | Unrecoverable error is detected.                                                      |
|                     |                                                      | -             | OFF                                                                                                    | The US1 (for control / input) power supply is OFF                                     |
|                     |                                                      | Green         | ON                                                                                                    | Received radio wave intensity level 3                                                 |
|                     |                                                      | Green         | Flashing<br>(1 Hz)                                                                                                    | Received radio wave intensity level 2                                                 |
| W-SS                | Radio wave receiving intensity                       | Green         | Flashing<br>(2 Hz)                                                                                                    | Received radio wave intensity level 1                                                 |
|                     |                                                      | Red           | Flashing                                                                                                    | Protocol V.1.0 wireless communication is not established                              |
|                     |                                                      | Orange        | Flashing                                                                                                    | Protocol V.2.0 wireless communication is not established                              |
|                     |                                                      | -             | OFF                                                                                                    | Base not registered                                                                   |
|                     |                                                      | Green         | ON                                                                                                    | Base connected correctly                                                              |
|                     |                                                      | Red           | Flashing                                                                                                    | Base not connected                                                                    |
|                     | Wireless                                             | Orange        | Flashing                                                                                                    | Pairing operation is in progress                                                      |
| W-NS                | communication<br>connection status<br>indication     | Red           | ON                                                                                                    | Base not connected (Unrecoverable error in wireless communication)                    |
|                     |                                                      | Red Green     | Alternate<br>Flashing                                                                                                    | Wireless communication connection is being configured (pairing)                       |
|                     |                                                      | -             | OFF                                                                                                    | Base not registered The US1 (for control / input) power supply is OFF                 |

#### Connector (for e-CON)

#### ∘EXW1-RDX\*

#### PWR (power connector)

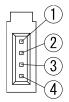

| Pin number | Description |
|------------|-------------|
| 1          | 24V(US1)    |
| 2          | N.C.        |
| 3          | 0V(US1)     |
| 4          | N.C.        |

#### INPUT (connector for an input device)

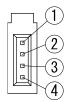

| Pin number | Description |
|------------|-------------|
| 1          | 24V(US1)    |
| 2          | n+1         |
| 3          | 0V(US1)     |
| 4          | n           |

#### Circuit diagram

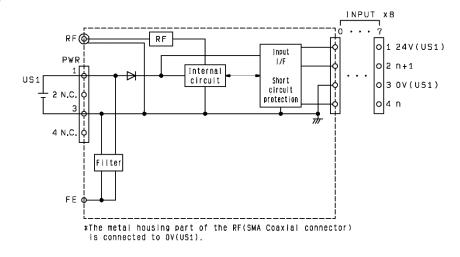

#### ∘EXW1-RDY\* PWR (power connector)

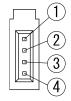

| Pin number | Description |
|------------|-------------|
| 1          | 24V(US1)    |
| 2          | 24V(US2)    |
| 3          | 0V(US1)     |
| 4          | 0V(US2)     |

#### OUTPUT (connector for an output device)

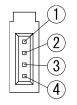

| Pin number | Description   |
|------------|---------------|
| 1          | +COM(US2_24V) |
| 2          | n+1           |
| 3          | +COM(US2_24V) |
| 4          | n             |

\* +COM is connected to 24V (US2) inside the product as shown in the circuit diagram below.

#### Circuit diagram

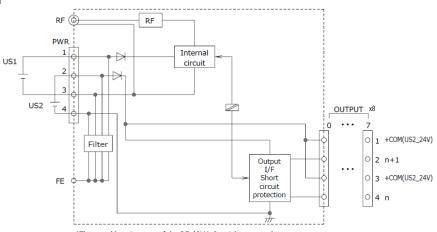

\*The metal housing part of the RF (SMA Coaxial connector) is connected to  ${\sf OV}({\sf US1}).$ 

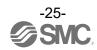

#### ∘EXW1-RDM\*

#### PWR (power connector)

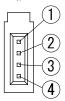

| Pin number | Description |
|------------|-------------|
| 1          | 24V(US1)    |
| 2          | 24V(US2)    |
| 3          | 0V(US1)     |
| 4          | 0V(US2)     |

#### INPUT (connector for an input device)

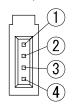

| Pin number | Description |
|------------|-------------|
| 1          | 24V(US1)    |
| 2          | n+1         |
| 3          | 0V(US1)     |
| 4          | n           |

#### OUTPUT (connector for an output device, EXW1-RDMPE3\*\*)

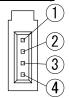

| Pin number | Description  |
|------------|--------------|
| 1          | -COM(US2_0V) |
| 2          | n+1          |
| 3          | -COM(US2_0V) |
| 4          | n            |

#### OUTPUT (connector for an output device, EXW1-RDMNE3\*\*)

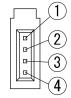

| Pin number | Description   |
|------------|---------------|
| 1          | +COM(US2_24V) |
| 2          | n+1           |
| 3          | +COM(US2_24V) |
| 4          | n             |

<sup>\* -</sup>COM is connected to 0V (US2) and +COM to 24V (US2) inside the product as shown in the circuit diagram below.

#### Circuit diagram

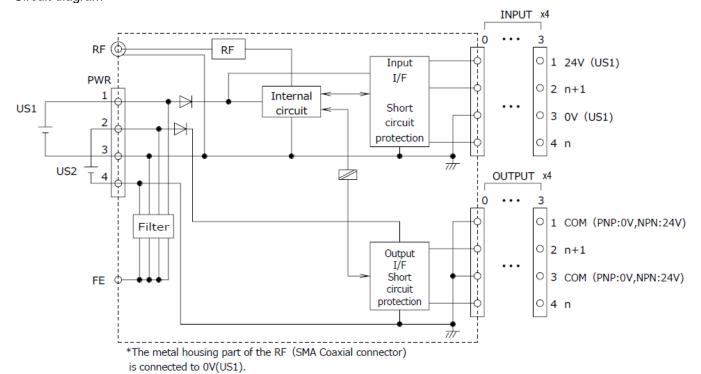

#### **Setting and Adjustment**

#### Flow chart for operating the wireless system

#### Flow chart for using the wireless system

To use SMC wireless units (Base and Remotes), they need to be set up using an NFC reader/writer and the I/O Configurator. A setup procedure using NFC is shown below.

Refer to the operation manual for each manufacturer for how to set the controller and the PLC.

# Procedure 1 Preparation (PC application) (1) Install the NFC reader/writer driver \* When using EXW1-NT1, refer to its operation manual. Otherwise, refer to the operation manual for the I/O Configurator (NFC version). (2) Install the I/O Configurator \*: Ver. 2.9.0 and later versions of the I/O Configurator are supported. \*: Refer to the explanation from p. 28 onward for an outline of the I/O Configurator. \*: Refer to the operation manual of the I/O Configurator (NFC version) for details of the I/O Configurator.

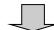

# Procedure 2 Setting / installation of the wireless unit (1) Setting parameters of Remotes (optional) \*: Change settings in Administrator mode in the I/O Configurator. (2) CC-Link, system and frequency channel select function (F.C.S.) settings of the Base \*: Change settings in Administrator mode in the I/O Configurator. The frequency channel select function (F.C.S.) is optional. (3) Register the Remote to the Base (pairing) \*: The Base and Remote need to be powered. \*: Change settings in Administrator mode in the I/O Configurator. ↓ (4) Installation and wiring

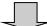

#### Procedure 3 Connection to PLC

Note) Refer to the operation manual of the PLC manufacturer for connection to PLC and Configurator.

#### I/O Configurator (NFC version)

EXW1 series supports Ver. 2.9.0 and later versions of the I/O Configurator. In order to use the I/O Configurator (NFC version) it is necessary to install a driver etc. in advance and set the NFC reader/writer on the computer.

This section describes the installation, screen layouts and operations of the I/O Configurator (NFC version). The I/O Configurator (NFC version) can be used to check the parameter setting of the wireless unit and the contents and status of the constructed wireless system, using an NFC reader/writer and a PC. Refer to the operation manual for the I/O Configurator (NFC version) for details of the I/O Configurator (NFC version).

#### SMC Wireless Communication System I/O Configurator (NFC version)

The I/O Configurator (NFC version) can be used to check the parameter setting of the wireless unit and the contents and status of the constructed wireless system, using an NFC reader/writer and a PC. There are two types of settable parameters which can be read or written when no power is supplied to the product and the parameters which can be read or written only when power is supplied to the product.

The figure below shows the image of connected I/O Configurator (NFC version) and wireless unit.

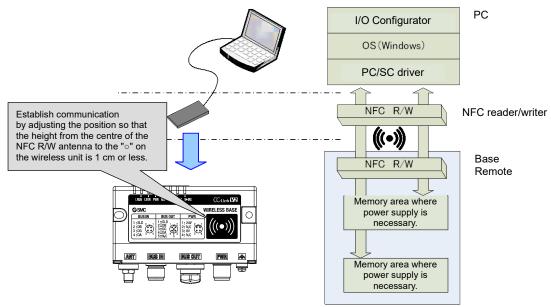

Connected I/O Configurator (NFC version) and wireless unit.

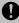

Communication timing

The NFC communication is not accessed all the time. Therefore, <u>it is necessary to update</u> the contents displayed on the screen by clicking the "Refresh button" when reading the parameters.

The changed parameters are enabled after the product is powered on or by pressing the reset button on the I/O Configurator screen. As the parameter setting requires time for settlement, do not turn off the power supply for two seconds.

•To change the unit to be set

As the settings between the Base and Remote are different, it is necessary to update the displayed parameter by clicking the "Refresh button" on the screen of the I/O Configurator after changing the unit in which the parameters are to be set.

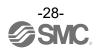

#### **Preparation**

Installation of the software

Driver: The following drivers should be installed before using this software.

•When EXW1-NT1 (NFC reader/writer) is used

Obtain the driver software for the NFC reader/writer from the SMC website (https://www.smcworld.com).

On the SMC website, select [Documents/Download] and click [Instruction Manuals].

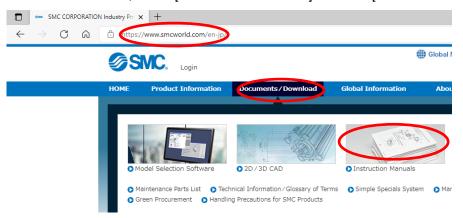

On the product search form of [Instruction Manuals], type "EXW1-NT1" to search.

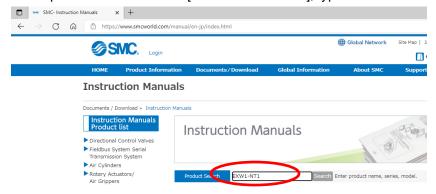

When the NFC reader / writer is held over the product, an error message may appear, such as "Device driver software was not successfully installed" or "Smart card was not identified" depending on the version of Windows OS. The reader / writer can be continuously used.

Refer to the Microsoft website (https://support.microsoft.com/kb/976832/).

#### Before starting the software

#### <When EXW1-NT1 is used>

Follow the steps below to install the driver software. Refer to the operation manual of EXW1-NT1 for details.

#### •Installation of the driver software

When the PC is connected to the Internet, the driver software is automatically installed.

Install the driver software again following the steps below.

The Windows OS starts installation of the driver by connecting the EXW1-NT1 to the USB port of the PC.

(1) Windows 8.1 / 10 displays the identified devices in the task bar at the bottom of the screen. The icon in the red circle automatically disappears when the installation of the driver software is complete.

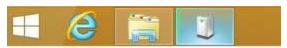

(2) The display below appears in the Device Manager while the EXW1-NT1 is connected to the PC and is operating correctly.

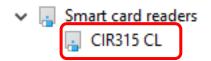

[Display of the Device Manager is incorrect]

When an exclamation mark (!) is attached to the CIR315 CL is displayed in "other device in the Device Manager", follow the steps below.

- •Right-click on the CIR315 CL, and then left-click on "driver update".
- •When the screen "start hardware update wizard" appears, select "yes, connect only this time", and then click "Next".
- (3) Click "automatic search for the latest driver software" for "how to search the driver software?".
- (4) When the installation does not complete successfully, take the following steps.

- Installation does not start automatically.
- (1) Download the driver software and manual referring to "Downloading of the driver software".
- (2) Select language and press the "OK" button.

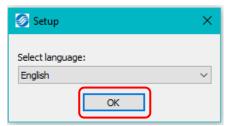

(3) Screen below appears. Press the "Next (N)" button.

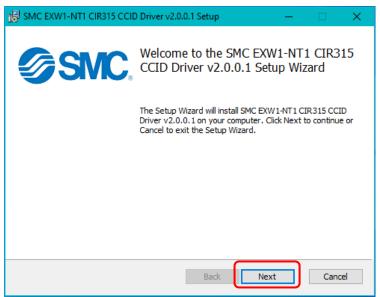

(4) Screen below appears. Press the "Next (N)" button.

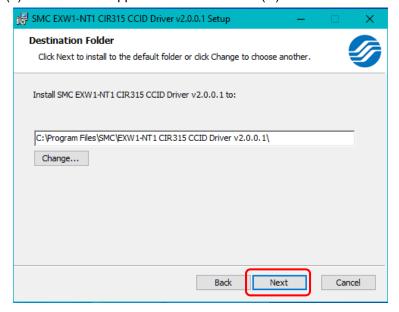

(5) Screen below appears. Press the "Install (I)" button.

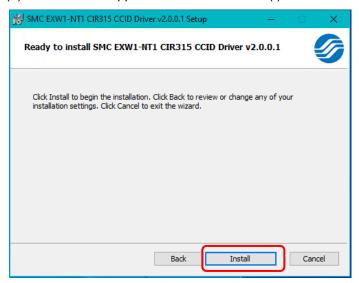

(6) The screen below appears and installation starts. Please wait.

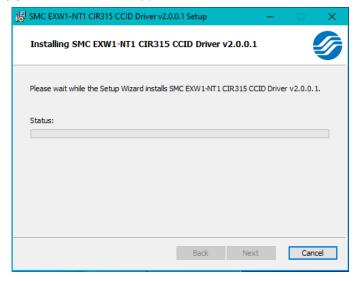

(7) The screen below appears when the installation is complete. Press the 「Finish (F)」 button.

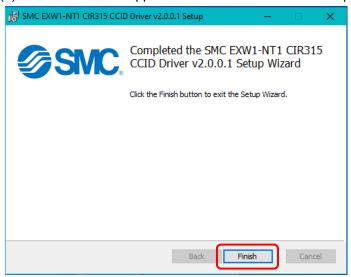

\* When the screen requires restarting of the PC, restart the PC.

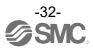

Download the I/O Configurator (NFC version)

(1) On the SMC website (<a href="https://www.smcworld.com">https://www.smcworld.com</a>), select [Documents/Download] and click [Instruction Manuals].

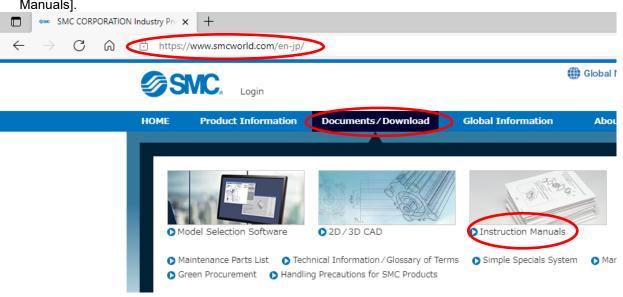

(2) Select [Fieldbus System Serial Transmission System].

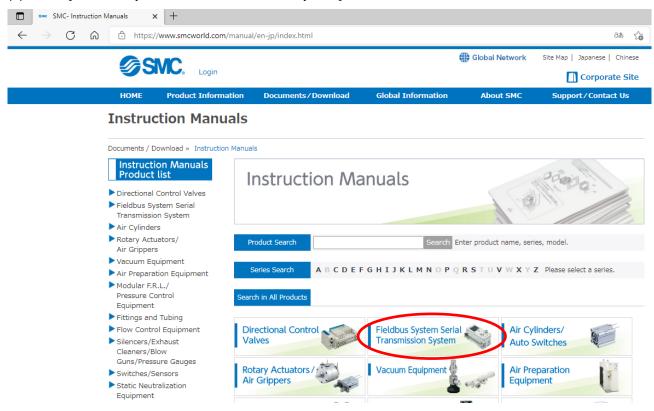

(3) Select the protocol that the product supports. (Example: "CC-Link compatible" product)

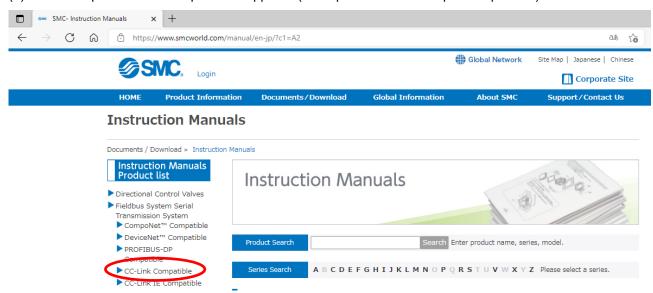

(4) Scroll down the page of the Fieldbus System Serial Transmission System and click the Configuration File of I/O Configurator for NFC. Downloading will begin.

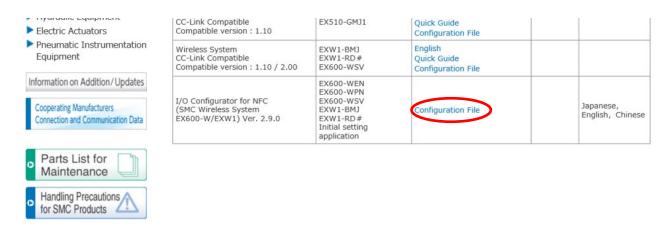

#### Start the I/O Configurator (NFC version)

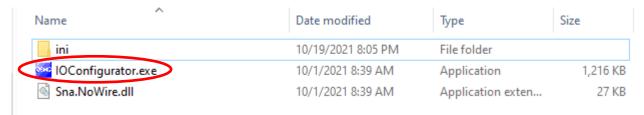

Open the downloaded file and double click the IO Configurator.exe to start the I/O Configurator for NFC. To move IOConfigurator.exe to the desktop or another location, move the folder of the configurator, or create a shortcut of IOConfigurator.exe and invoke and use the program through it.

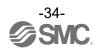

#### Screen Layouts of the I/O Configurator (NFC Version)

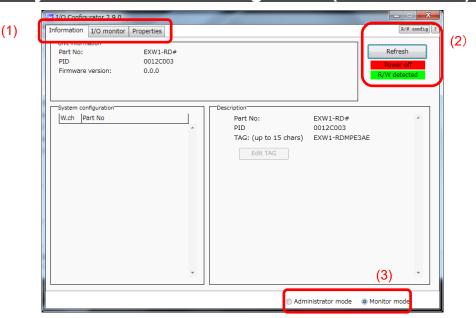

#### (1) Function selecting tab

I/O Configurator (NFC version) consists of three function selecting tabs.

#### [Information]

•Module information: Displays information on the wireless unit

•System configuration: Displays the configuration information of the Base and Remotes

(connected units)

Only the system configuration of the Base is shown in tree format.

•Detailed information: Shows detailed information about the unit selected in the system

configuration.

#### [I/O monitor]

•Input tab shows the input map information of the wireless unit.

•Output tab shows the output map information of the wireless unit.

#### [Properties]

•Set item: Set the parameters required to operate the Base/ Remote.

#### (2) Refresh, status indicators, NFC reader/writer configuration

Use these components to refresh the display of the configurator, display the power status of the module, check the connection status of the NFC reader/writer and configure the NFC reader/writer.

#### [Refresh]

•Clicking the refresh button while holding the NFC reader/writer to the NFC antenna approach area causes updates set in the wireless unit to be loaded. To load updates, click [Refresh].

#### **Power status indication**

•"Power supply ON" is displayed when power is supplied to the Base/Remote, and "Power supply OFF" is displayed when power is not supplied.

#### Connection status of the NFC reader/writer

•When the PC detects the NFC reader/writer connected to its USB port, "R/W detected" is displayed. Otherwise, "R/W not-detected" is displayed.

[R/W config] (The display may vary depending on the NFC reader/writer connected to the PC)

•When the button is clicked, the NFC reader/writer configuration screen is displayed.

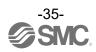

#### (3) Mode switching button

"I/O Configurator (NFC version)" has Administrator mode and Monitor mode.

To change parameters, operate the configurator in Administrator mode.

Administrator mode: available to change the parameters

Monitor mode: available to only read the parameters (for confirmation)

To enter Administrator mode, type a password while holding the NFC reader/writer near the NFC antenna approach area and click [Confirm].

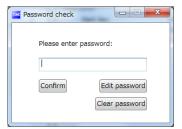

Default password: admin

If the password is forgotten, clear the password. The password will be cleared when the master factory key is entered in the [Password clear] dialog box that appears by clicking [Clear password]. Then it is possible to enter administrator mode without inputting the password.]

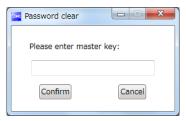

Master key: ADMIN

Any password can be set for supervisor mode. To prevent unauthorized use, it is advisable to change the default password when you first use the I/O Configurator.

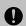

•This password is not a password for the I/O Configurator (NFC version), but a password to access each unit. As such, be sure to perform a password authentication operation with an NFC reader/writer held near the NFC antenna approach area.

#### Troubleshooting

Read error: Confirm that the NFC reader/writer is connected to the PC.

Confirm that the NFC reader/writer is held near the NFC antenna approach area.

When frozen: Remove the NFC reader/writer from the PC and connect it again.

After taking the actions above, click Refresh.

# Monitoring and setting up

To change settings, switch to Administrator mode to operate the configurator.

In Administrator mode, a timeout occurs after 300 seconds of inactivity and the application returns to Monitor mode.

In Administrator mode, a timeout countdown is displayed to the right of the "Administrator mode" label.

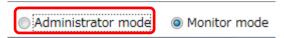

oOperational flow during monitoring

A rough operational flow during monitoring is shown below (operations in Monitor mode).

| (1) Select the tab that you wish to check           |
|-----------------------------------------------------|
| <b>↓</b>                                            |
| (2) Display the setting item that you wish to check |
| <b>↓</b>                                            |
| (3) Click [Refresh]                                 |
| <b>+</b>                                            |
| (4) Check the present settings and values           |

Operational flow when changing settings

A rough operational flow during setting changing operations is shown below (operations performed in Administrator mode).

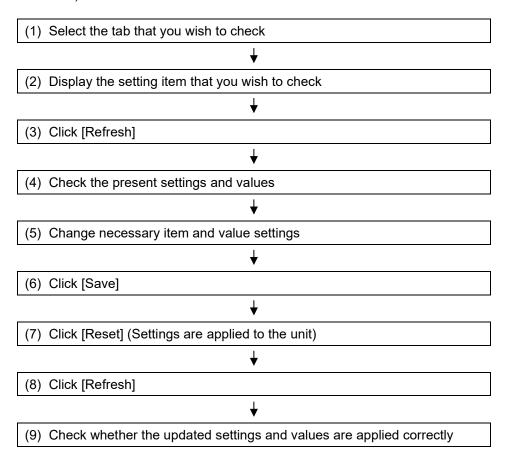

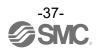

## **Setting/Adjustment of the Wireless Unit**

### Parameter settings of a Remote (optional)

Change the parameter settings of the EXW1-RD\* Remote.

Remote setting

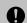

•The setting will be applied when the Remote is turned on (or reset).

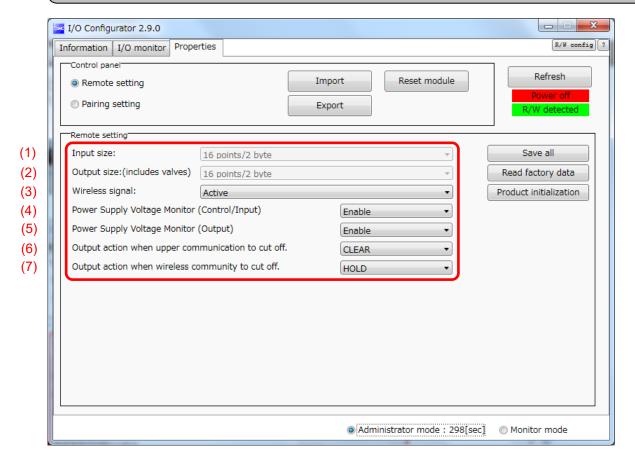

Remote setting

|     | Parameter name                                                     | Set value              | Initial value       | Note                                |
|-----|--------------------------------------------------------------------|------------------------|---------------------|-------------------------------------|
| (1) | Module input size*                                                 | 16 points<br>(16 bits) | 16 points (16 bits) | Fixed                               |
| (2) | Module output size*  16 points (16 bits)  16 points (16 bits)      |                        |                     | Fixed                               |
| (3) | Wireless communication                                             | Active/Idle            | Active              |                                     |
| (4) | Detection of a drop in the US1 (for control / input) power voltage | Enable/Disable         | Enable              |                                     |
| (5) | Detection of a drop in the US2 (for output) power voltage          | Enable/Disable         | Disable             | Exclusive to EXW1-RDY*and EXW1-RDM* |
| (6) | Output while upper communication is not established                | Clear/Hold             | Clear               |                                     |
| (7) | Output while wireless communication is not established             | Clear/Hold             | Hold                |                                     |

<sup>\*</sup> Although the number of occupied inputs/outputs of EXW1-RDM\* is fixed at 16 (16 bits), only the lower 8 bits are available.

#### (1) Module Input size

In the case of EXW1-RD\*, the number is fixed at 16 (16 bits).

\* Although the number of occupied inputs of EXW1-RDM\* is fixed at 16 (16 bits), only the lower 8 bits are available.

#### (2) Module output size

In the case of EXW1-RD\*, the number is fixed at 16 (16 bits).

\* Although the number of occupied outputs of EXW1-RDM\* is fixed at 16 (16 bits), only the lower 8 bits are available.

#### (3) Wireless communication

If it is set to "Idle", the wireless communication is disconnected.

# (4) Detection of a drop in the US1 (for control / input) power voltage If it is set to "Enable", a drop in the US1 (for control / input) power supply voltage can be detected.

# (5) Detection of a drop in the US2 (for output) power voltage If it is set to "Enable", a drop in the US2 (for output) power supply voltage can be detected.

#### (6) Output while upper communication is not established

Specify an output action for when the fieldbus communication is disconnected.

CLEAR: Clear the output.

HOLD: Fix the output at the current value.

Individual: Each output setting can be specified.

CLEAR, HOLD, SET: Output ON

#### (7) Output while wireless communication is not established

Specify an output action for when the wireless communication is disconnected.

CLEAR: Clear all Remote output.

HOLD : Fix all the Remote output at the current value.

### Parameter settings of the Base

The following two parameter settings are available for the compact wireless Base.

- CC-Link setting
- System setting

#### **CC-Link setting**

Change the operation mode, speed and number of stations settings as needed.

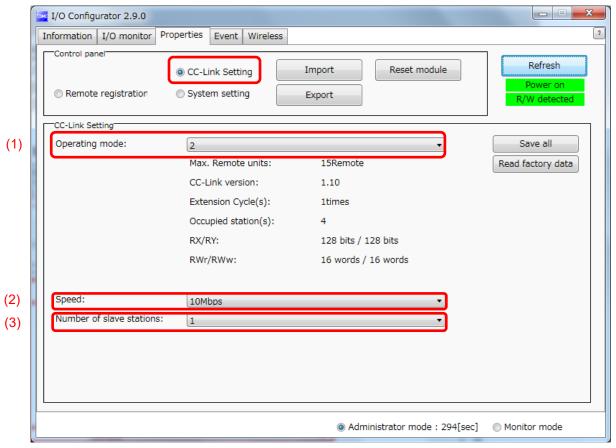

| Parameter name |                            | ne Set value                 |         | Note                                                              |
|----------------|----------------------------|------------------------------|---------|-------------------------------------------------------------------|
| (1)            | Operation mode             | 1~8                          | 2       | Settings for CC-Link Version, number of occupied stations, etc.   |
| (2)            | Transmission speed setting | 156k/625k/<br>2.5M/5M/10Mbps | 156kbps |                                                                   |
| (3)            | Station number setting     | 1-64 stations                | 0       | Change the setting in accordance with the installation condition. |

#### (1) Operation mode setting

This setting specifies a CC-Link operation mode.

Setting range: 1-8

|                   | Number of CC-Link setting |             |                 | Occupied area               |                   |                      |
|-------------------|---------------------------|-------------|-----------------|-----------------------------|-------------------|----------------------|
| Operation<br>Mode | registrable<br>units      | CC-Link Ver | Extended cyclic | Number of occupied stations | Bit area<br>RX/RY | Word area<br>RWr/RWw |
| 1                 | 15                        | 1.10        | x1              | 2                           | 64/64             | 8/8                  |
| 2                 | 15                        | 1.10        | x1              | 4                           | 128/128           | 16/16                |
| 3                 | 15                        | 2.00        | x8              | 2                           | 384/384           | 64/64                |
| 4                 | 15                        | 2.00        | x8              | 4                           | 896/896           | 128/128              |
| 5                 | 31                        | 2.00        | x8              | 2                           | 384/384           | 64/64                |
| 6                 | 31                        | 2.00        | x8              | 4                           | 896/896           | 128/128              |
| 7                 | 63                        | 2.00        | x8              | 4                           | 896/896           | 128/128              |
| 8                 | 127                       | 2.00        | x8              | 4                           | 896/896           | 128/128              |

<sup>\*</sup> The last register of the bit area (16 bits) cannot be used as it is allocated for the system area.

#### (2) Transmission speed

Specifies a CC-Link communication speed. Setting range: 156 k/625 k/2.5 M/5 M/10 Mbps

#### (3) Station number setting

Specifies a station number to assign to the compact wireless Base (Remote device station) on CC-Link.

Setting range: 1-64

- \* The settable range varies depending on the selected operation mode (number of occupied stations).
- \* To avoid a station number conflict, the station number is set to 0 (station number error) by default. Change the station number in accordance with the unit installation condition.

#### System setting

Change parameter settings as required.

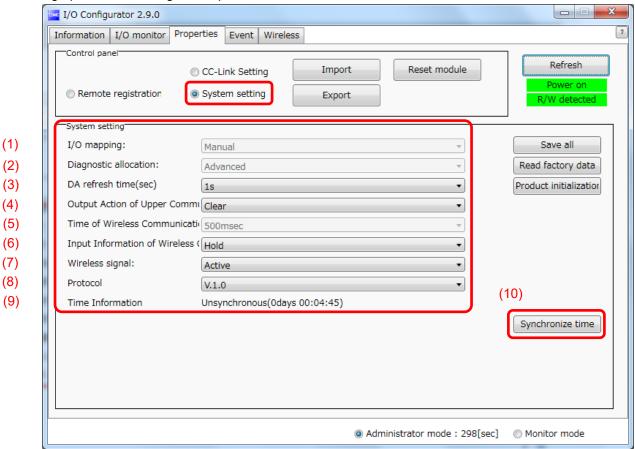

System setting parameters

| Classification |      | Parameter                                                         | Set value                                    | Initial<br>value | Note                                                               |
|----------------|------|-------------------------------------------------------------------|----------------------------------------------|------------------|--------------------------------------------------------------------|
|                | (1)  | I/O mapping                                                       | Fixed mapping                                | Fixed mapping    |                                                                    |
|                | (2)  | Diagnostic mapping                                                | Details                                      | Details          |                                                                    |
|                | (3)  | Analog output update time*1                                       | 0.1/0.2/0.5/1/2/5/10/30/60 s                 | 1 s              |                                                                    |
|                | (4)  | Output while upper communication is not established               | Clear/Hold/Individual                        | Clear            | Output action setting for when the upper communication is abnormal |
| System         | (5)  | Wireless communication timeout                                    | 20/40/100/200/500/1,000/<br>2,000/5,000 msec | 500 msec         | Activated only when protocol V.2.0 is used                         |
| Setting        | (6)  | Input information while wireless communication is not established | Clear/Hold                                   | Hold             | Input information when the wireless communication is disconnected  |
|                | (7)  | Wireless communication                                            | Active/Idle                                  | Active           |                                                                    |
|                | (8)  | Protocol                                                          | V.1.0/V.2.0                                  | V.1.0            |                                                                    |
|                | (9)  | Time information                                                  | -                                            | -                |                                                                    |
|                | (10) | Time synchronization                                              | -                                            | -                |                                                                    |

<sup>\*1:</sup> It is necessary to set the data update time for each analog input unit connected to the wireless Remote.

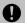

•The protocol version is set to V.1.0 by default; to use the 1 Mbps wireless communication speed and the frequency channel select function (F.C.S.) in a wireless system consisting solely of EXW1 series devices, change the protocol version to V.2.0 before pairing them.

#### (1) I/O mapping

Specifies an I/O mapping method.

Setting range: fixed

#### (2) Diagnostic mapping

Specifies diagnosis information to map to the Word area.

Setting range: Detailed

Detailed (System diagnosis + Remote connection / diagnosis / registration information)

\* Refer to "Diagnostic mapping" for details.

#### (3) Analog output update time

Set the data update time of the analog output unit connected to the wireless Remote.

Setting range: 0.1/0.2/0.5/1/2/5/10/30/60 s (Initial value 1 s)

\* The analog input update time is set for every wireless Remote unit.

#### (4) Output while upper communication is not established

Sets the output action of the **entire wireless system** for when the CC-Link communication is disconnected.

CLEAR: Clear the output.

HOLD: Fix the output at the current value.

Individual: The set value of each wireless Remote is valid (not the entire system)

\* The [CLEAR] and [HOLD] values of the [Output while communication is not established] setting of EX600-WEN/WPN/WSV specifies output actions for valves and IO units (EX600-DYP\* etc.) connected to EX600-WEN/WPN/WSV. Note that <a href="this setting does not apply to the wireless-system-wide output action">this setting does not apply to the wireless-system-wide output action (different from EXW1-BMJA\*)</a>.

#### (5) Wireless communication timeout

If wireless communication (including retries) does not succeed due to obstacles or for other reasons, it is judged to have failed after a set amount of time and disconnected. Then, the Base and the Remote are reconnected.

Setting range: 20/40/100/200/500/1,000/2,000/5,000 msec

#### (6) Input information while wireless communication is not established

Specifies input information for when the wireless communication is disconnected.

CLEAR: Clear the input.

HOLD: Fix the input at the current value.

#### (7) Wireless communication

Sets the operation status of wireless communication.

Active: Wireless communication output is active

Idle: Wireless communication output is idle

#### (8) Protocol

Sets the wireless communication protocol.

\* To pair with an EX600-W series unit, V.1.0 must be set.

This also applies when building a wireless system consisting of both EXW1 and EX600-W series.

- •V.1.0: The same wireless communication method as EX600-W is used, and the [Frequency channel select function (F.C.S.)] is unavailable. The communication speed is 250 kbps.
- •V.2.0: This can be applied to a wireless system consisting solely of EXW1 series units.

  The [Individual setting of Output while upper communication is not established] and [Frequency channel select function (F.C.S.)] are available. The communication speed is 1 Mbps.

See the table of combinations provided below.

| Con              | nbination*4        | Applicable function    |             |                                                     |                 |
|------------------|--------------------|------------------------|-------------|-----------------------------------------------------|-----------------|
| Wireless<br>Base | Wireless<br>Remote | Communication distance | Protocol    | Frequency<br>channel<br>select function<br>(F.C.S.) | Web<br>function |
| EXW1             | EXW1               | Up to 100 m            | V.1.0/V.2.0 | Available*1                                         | -               |
| EXW1             | EXW1+EX600         | *2                     | V.1.0       | NA                                                  | -               |
| EXW1             | EX600              | Up to 10 m             | V.1.0       | NA                                                  | -               |
| EX600            | EXW1               | Up to 10 m             | V.1.0       | NA                                                  | Available*3     |
| EX600            | EXW1+EX600         | Up to 10 m             | V.1.0       | NA                                                  | Available*3     |
| EX600            | EX600              | Up to 10 m             | V.1.0       | NA                                                  | Available       |

<sup>\*1:</sup> Available in protocol V.2.0.

<sup>\*4:</sup> For combinations involving EX600-W series, refer to the operation manual for the product in use.

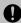

#### •The protocol can be changed only when no Remote is registered in the EXW1-BMJA\*.

Make changes only after unregistering any registered Remotes.

Note that an unregistration pop-up window will appear in the I/O Configurator.

#### (9) Time information

The time information is the time that the product recognizes. It is used for a timestamping event and other logs.

Until "synchronization" is performed, it displays the time elapsed since startup.

#### (10) Time synchronization

This sends the time information of the PC to the product and synchronizes it. If the time information of the PC is needed for a timestamping event and other logs, perform time synchronization.

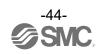

<sup>\*2:</sup> Up to 100 m between an EXW1 series Base and Remote, and up to 10 m between an EXW1 series Base and an EX600-W series Remote.

<sup>\*3:</sup> The settings and monitor function are restricted when EX600-WEN/WPN and EXW1-R\* are used in combination.

#### Frequency channel select function (F.C.S.)

The frequency channel can be selected using this function. Since only protocol V.2.0 supports it, specify protocol V.2.0 in the system settings when using it.

- \* The number of selectable frequency channels varies depending on the country in use. For more details, check the product number.
- •Certified countries other than the US, Canada, Korea and Brazil: ch 5-79
- •Certified countries including the US, Canada, Korea and Brazil: ch 15-79
- \* If no channel is selected, communication is established on ch 79 by default.

Follow the steps below to configure the function on the Remote unit registration screen on the Properties tab.

(1) Set [Pairing] to pairing unavailable.
For details on pairing settings, refer to Pairing and Unpairing Procedures.

#### (2) Click FCS Setting.

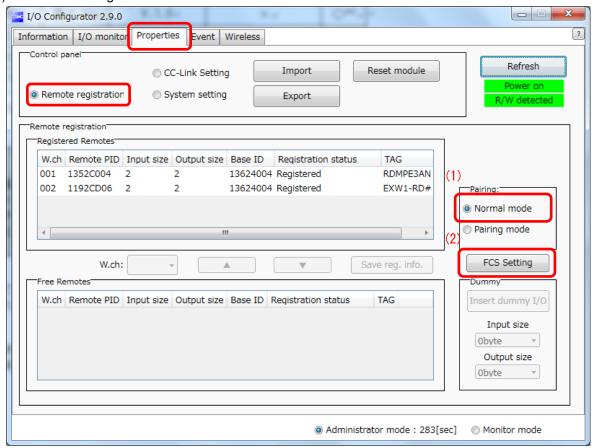

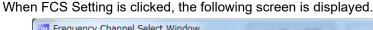

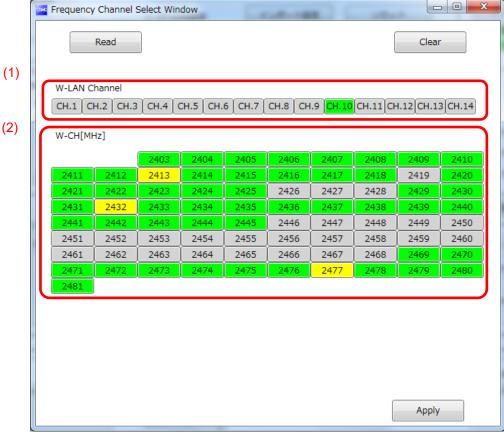

#### (1) W-LAN Channel indicators

The W-LAN indicators make it possible to select frequencies corresponding to W-LAN channels at one time.

\* In the example above, W-LAN Channel: CH.10 is selected.

### (2) W-CH indicators

The W-CH indicators make it possible to select frequencies for each CH.

\* In the example above, frequencies 2419, 2426-2428, and 2446-2468 [MHz] are unused Channels. Note that frequencies 2446-2468 [MHz] correspond to (1) W-LAN Channel: CH.10 above.

### Indicator colours

| Colour | Description                                                                      | Remarks                                       |
|--------|----------------------------------------------------------------------------------|-----------------------------------------------|
| Green  | Selected W-LAN channel (W-LAN Channel area) Active frequency channel (W-CH area) |                                               |
| Yellow | Advertise channel                                                                | Cannot be set for inactive frequency channels |
| Grey   | Inactive frequency channel                                                       |                                               |

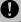

- •If advertise channels are included in the CH at the time of selecting a W-LAN Channel, they cannot be selected. To select them, initialize the product or remove all the registered Remotes and then configure F.C.S. before performing pairing.
- •To use 5-7 frequency channels, neighboring frequencies need to be separated by 3 MHz.
- •To use 8-14 frequency channels, neighboring frequencies need to be separated by 2 MHz.
- •To use 15 frequency channels or more, neighboring frequencies can be selected.

#### **Event**

This makes it possible to check the event information of the wireless Base or wireless Remotes.

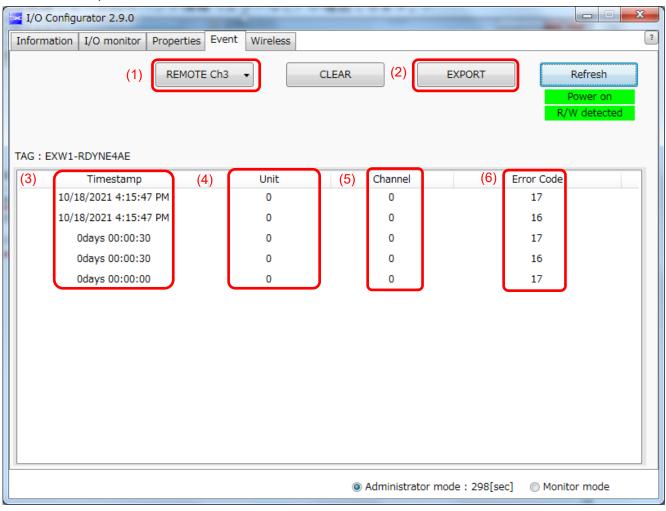

#### (1) Model selection

Select the wireless Base or a Remote registered in the wireless Base.

#### (2) Event data export

Event data can be exported to text files.

#### (3) Time stamp

The time when the event was obtained is displayed. Time-synchronized time is displayed only in the case of protocol V.2.0.

\* Time synchronization needs to be performed in System setting on the Properties tab. If time is not synchronized, the time elapsed since the product is turned on is displayed.

#### (4) Unit

The unit No. is displayed.

#### (5) Channel

The channel No. of the wireless Remote is displayed.

### (6) Error Code

The error code is displayed.

The table below shows error codes and corresponding details and diagnostics maps.

| Funcia Codo | Description                                                                                | Diagnostic             | Diagnostics map |  |  |
|-------------|--------------------------------------------------------------------------------------------|------------------------|-----------------|--|--|
| Error Code  | Description                                                                                | Item                   | Bit No.         |  |  |
| 1           | Detection of a short circuit of US1 or US2                                                 |                        | 6 or 7          |  |  |
| 2           | Detection of the range upper limit                                                         |                        | 3               |  |  |
| 3           | Detection of the range lower limit                                                         |                        | 2               |  |  |
| 6           | Detection of unconnected load                                                              | System<br>diagnostic 1 | 5               |  |  |
| 7           | User setting upper limit detection                                                         | 9                      | 1               |  |  |
| 8           | User setting lower level detection                                                         |                        | 0               |  |  |
| 9           | Detection of the upper limit of the ON/OFF cycles                                          |                        | 4               |  |  |
| 16          | Detection of US1 power supply voltage drop                                                 |                        | 9               |  |  |
| 17          | Detection of US2 power supply voltage drop                                                 |                        | 8               |  |  |
| 19          | Connection failure between units (during operation)                                        | System                 | 11              |  |  |
| 20          | Connection failure between units (when power is supplied)                                  | diagnosis 2            | 12              |  |  |
| 22          | Detection of system error (when power is supplied)                                         |                        | 14              |  |  |
| 23          | Detection of hardware error (during operation)                                             |                        | 15              |  |  |
| 64          | Abnormal number of input / output points setting error                                     | System                 | 0               |  |  |
| 70          | Detection of system error                                                                  | diagnosis 3            | 6               |  |  |
| 71          | Detection of hardware error                                                                |                        | 7               |  |  |
| 72          | Number of system input / output points setting error                                       |                        | 8               |  |  |
| 73          | Number of registered Remotes setting error (Outside of the wireless channel setting range) | System<br>diagnosis 4  | 9               |  |  |
| 76          | Network setting error                                                                      |                        | 12              |  |  |
| 78          | Wireless registration data corrupted                                                       |                        | 14              |  |  |
| 79          | Detection of wireless hardware error                                                       |                        | 15              |  |  |

#### Wireless

This screen displays wireless log data.

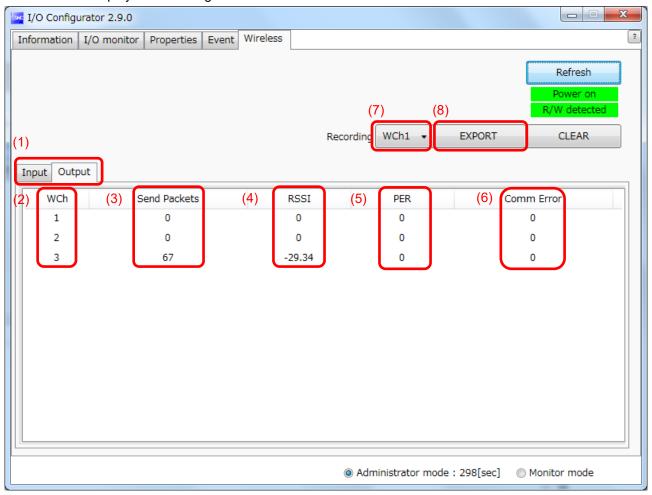

- (1) Input/ Output Tabs
  Wireless-Based received data is displayed on the Input tab, and transmission data is displayed on the Output tab.
- (2) WCh
  The wireless channel is displayed.
- (3) Send Packets (or Received Packets on the Input tab)
  The number of transmitted/received packets is displayed.
- (4) RSSI (Received Signal Strength Indicator)
  The radio wave receiving intensity is displayed.
- (5) PER (Packets Error Rate)
  The packet error rate is displayed.
- (6) Comm Error (Communication Error)
  The number of communication disconnections is displayed.

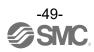

- (7) Selection of wireless channel Select the wireless channel to obtain wireless log data.
- (8) Export of wireless log data

The wireless log data of the selected wireless channel is exported. Wireless log data is divided into four csv files.

| Name        | Date modified    | Туре               | Size |
|-------------|------------------|--------------------|------|
| AllInfo.csv | 2021/10/01 15:53 | Microsoft Excel CS | 1 KB |
| RcvRSSI.csv | 2021/10/01 15:53 | Microsoft Excel CS | 6 KB |
| Retries.csv | 2021/10/01 15:53 | Microsoft Excel CS | 1 KB |
| SndRSSI.csv | 2021/10/01 15:53 | Microsoft Excel CS | 7 KB |

# **Pairing and Unpairing Procedures**

### **Pairing Procedure**

### Pairing a Base with a Remote

Pairing is required for communication between a Base and Remote.

A Base is paired with a Remote after they are switched to pairing enabled mode.

Pairing and registration between a Base and Remote enables wireless communication.

Operational flow during pairing

(1) Switch the Remote to pairing enabled mode\* The pairing mode of EXW1-RD\* is set by factory default.

 $\downarrow$ 

(2) Switch the Base to pairing enabled mode

\* The Base switches to pairing enabled mode using the specified protocol.

\*

(3) Pair and register the Base and Remote.

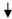

(4) Pair and register the Base and Remote.

\* Remotes are switched to pairing disabled mode automatically.

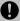

•After changing the operation mode for pairing, the mode is changed by clicking the [Reset] button or re-supplying power so that the mode will be changed to the Remote registration or listing for connection.

Do not pairing and additional pairing to another unit during the operation.

•For the Input size and Output size of the remote, the setting of wireless registration will be reflected to the base. When changing the number of Input size and Output size of the remote, wireless registration should be performed again.

(1) Switch the Remote to pairing enabled mode
Switch the Remote to pairing enabled mode. Select the [Properties] tab and then click [Refresh]. Select
[Pairing enabled] from [Pairing setting] on the [Properties] tab and then click [Reset].

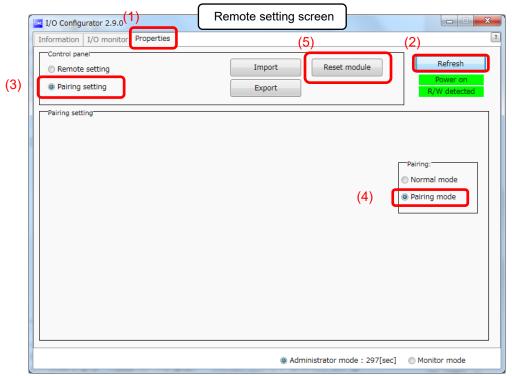

- (2) Switch the Base to pairing enabled mode Select the [Properties] tab and then click [Refresh]. Select [Pairing enabled] from [Remote unit registration] on the [Properties] tab and then click [Reset]. [setting] Note that
  - \* A switch to Pairing enabled mode is made using the protocol specified in System setting; select a protocol with the Remote to pair with taken into consideration and then make a change to Pairing enabled mode.

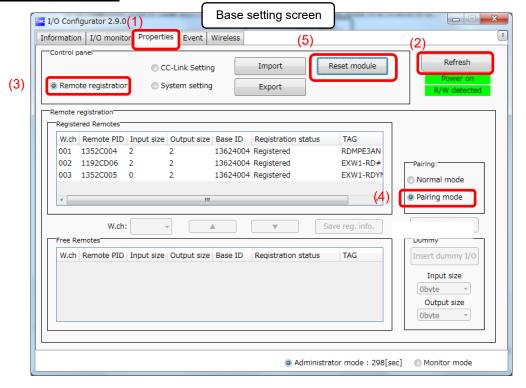

#### (3) Pair and register the Base and Remote

Clicking [Refresh] causes the Remote in Pairing enabled mode to be listed in the Free Remote view. Select the Remote that you wish to register, specify a wireless channel and then click ▲.

If the Remote that you wish to pair with does not appear, click [Refresh] again. If the problem still persists, the cause may be any of the following: 1. The Remote is not switched to Pairing enabled mode, 2.

#### The

Remote is not turned on and 3. The Remote is registered or waiting to be registered to another Base.

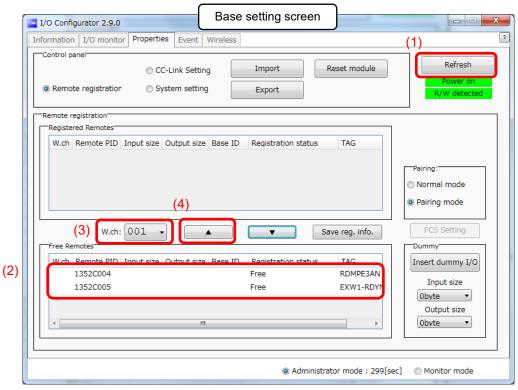

The Remote that is to be registered on the specified wireless channel moves to the Registered Remotes area. Make sure that the registration status is Registered Wait, and click [Save reg. info.].

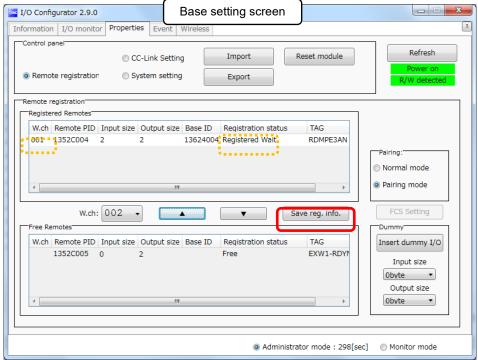

Click [Reset] and [Refresh] and check that the registration status changes to "registered".

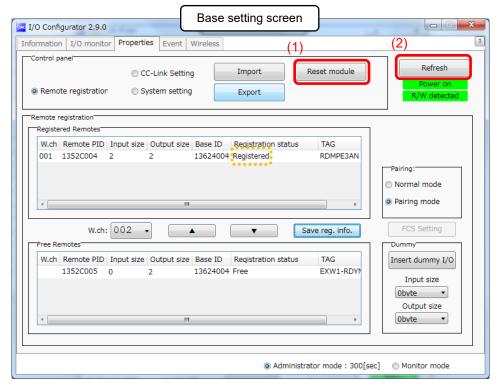

\* The example below shows two Remote modules registered on CH1 and CH2.

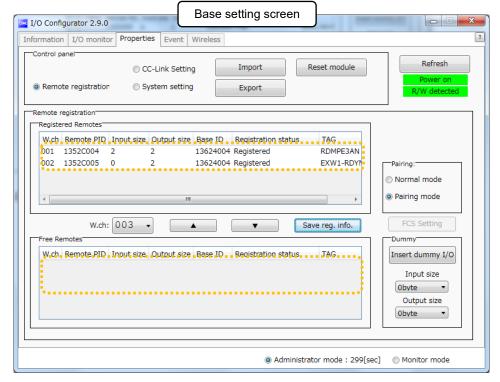

Configure the registration of the dummy Remote as necessary.

(4) Disable the Pairing enabled mode of the Base (Pairing disabled mode) Set the Base to Pairing disabled mode and click [Reset].

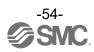

#### Dummy Remote

The dummy Remote can register a "Dummy area" in the I/O map. A Remote can be added without changing the I/O map by registering the Remote to the "Dummy area" even after system configuration.

The Remote mapping order to the I/O map is from the smallest channel to the largest channel registered by the wireless channel which has been set during Remote.

At the time, the wireless channel in which no Remote is registered will be ignored.

When adding a new Remote, it may be required to change the I/O map depending on the wireless channel number.

The dummy Remote can be registered only with the Base unit.

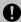

•To reserve the dummy Remote registration, it is necessary to set the number of inputs / outputs. If a Remote with inputs / outputs which are different from the set numbers is registered, the I/O map should be changed.

#### Switching pairing modes using a button on the Remote

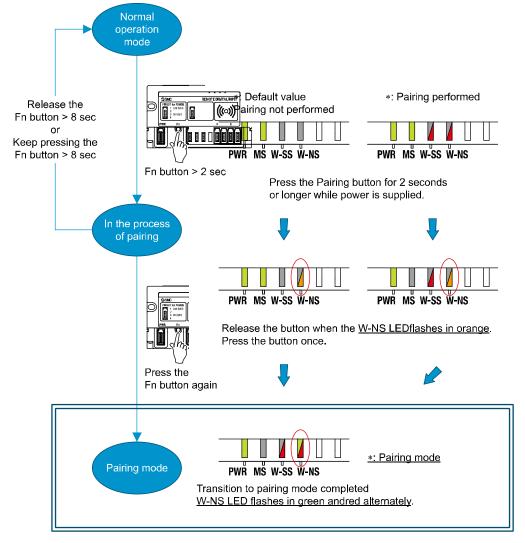

Because of the button, a Remote e-CON type does not require the NFC for switching pairing modes.

Note that the LED state above indicates that the Base is in pairing disabled mode. When the Base is in pairing enabled mode, W-SS lights up green or flashes

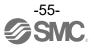

### **Unpairing Procedure**

#### Removing Pairing between a Base and Remote

Pairing between a Base and Remote will be removed.

When you wish to reconfigure the wireless system, such as changing the I/O sizes of a registered Remote, pairing needs to be removed and registered again.

#### Operational flow during unpairing

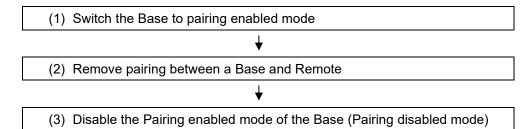

#### (1) Switch the Base to pairing enabled mode

Switch the Base to pairing enabled mode. Select the [Properties] tab and then click [Refresh]. Select [Pairing enabled] from [Remote unit registration] on the [Properties] tab and then click [Reset]. [setting] \* The example below shows two Remote modules registered on CH1 and CH2.

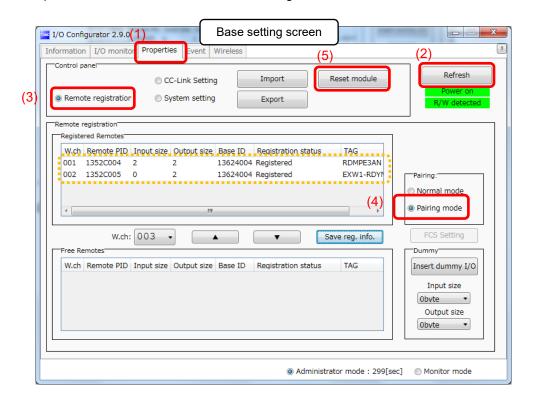

(2) Removing the pairing between the Base and Remote
Pairing between the Base and Remote will be removed.
Click [Refresh]. Select the Remote that you wish to unpair from the registered Remotes and click ▼,
which in turn causes the selected Remote to move to the Free Remotes area. Clicking [Save reg. info.]
finalizes the unregistration of the Remote.

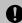

•If a Remote moved to the Free Remotes area is not in Pairing enabled mode, clicking [Refresh] after finalizing the unregistration of the Remote causes the Remote moved to the Free Remotes area to be hidden.

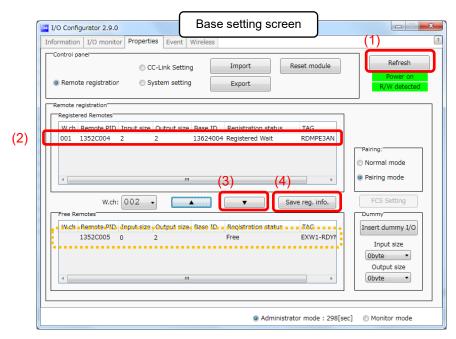

\* The example below shows two Remotes unregistered.

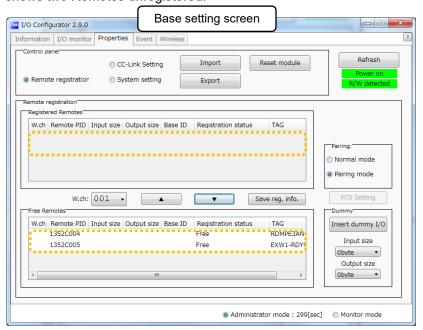

(3) Disable the Pairing enabled mode of the Base (Pairing disabled mode) Set the Base to Pairing disabled mode and click [Reset].

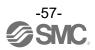

# **Mounting and Installation of Units**

# EXW1-BMJ\*, EXW1-RD\*

Installation

Compact wireless Base/Remote

# **⚠**Caution

- To avoid damage to parts, apply the recommended tightening torque.
- Mount the product using two screws.

2 x M4 screws are required (Recommended torque =  $0.8+/-10\% \text{ N} \cdot \text{m}$ ).

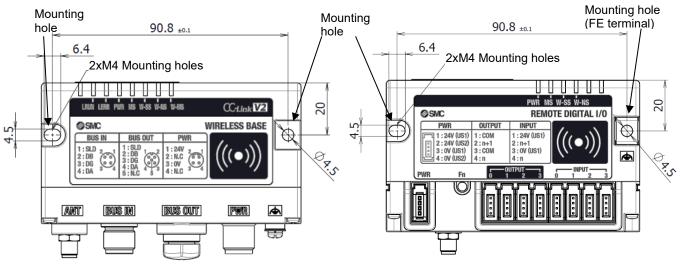

### ■External Antenna

# **⚠** Caution

avoid damage to parts, apply the recommended tightening torque.

2 x M4 screws are required (Recommended torque = 1.3+/-10% N·m). Refer to the operation manual attached to the external antenna set for details.

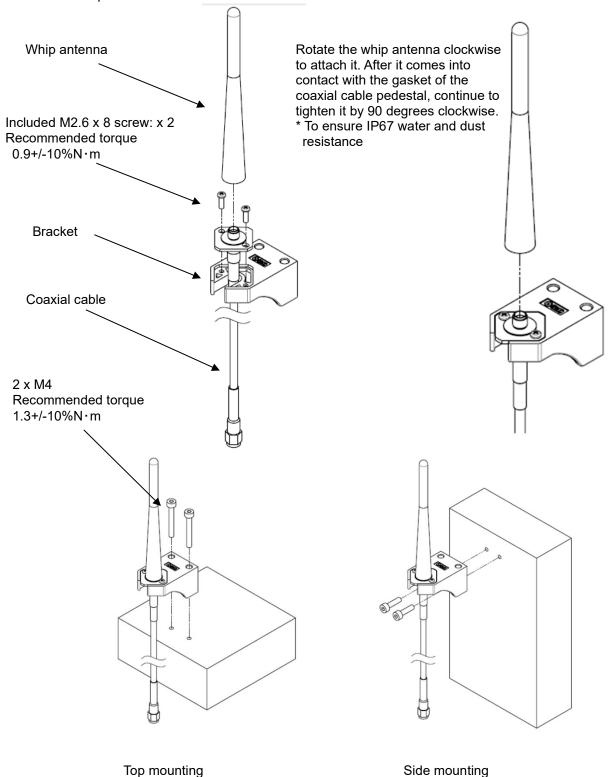

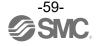

Side mounting

Attach the male connector of the coaxial cable to the antenna connector of the wireless unit by rotating it clockwise. (Tightening torque  $0.9+/-10\%N\cdot m$ )

To install the wireless unit inside a distribution box or other container, pass the coaxial cable through a rubber bushing and into the box in which the wireless unit is installed, and attach its connector to the antenna connector of the wireless unit.

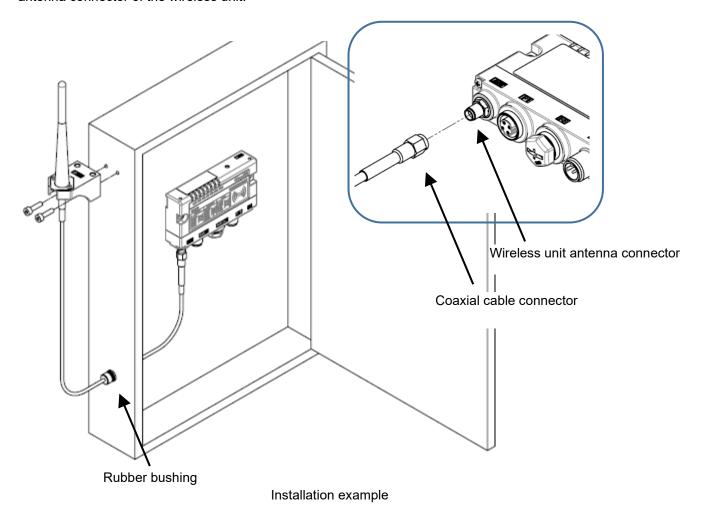

# **Troubleshooting**

When problems occur, take appropriate countermeasures while referring to the LED indication, troubleshooting and parameter settings.

If a cause applicable to the failure cannot be identified, this indicates that the equipment itself is broken. The fieldbus system damage can be caused by the operating environment. Contact SMC to obtain countermeasures.

#### Base troubleshooting items

| LED            | Description                              | LED s         | LED status            |              |  |
|----------------|------------------------------------------|---------------|-----------------------|--------------|--|
| LED            | Description                              | Colour of LED | ON/Flashing           | No.          |  |
| -              | All LEDs are OFF.                        | -             |                       | Problem 1    |  |
| PWR            | PWR is OFF                               | -             | OFF                   | Problem 2    |  |
|                |                                          | Red           | Flashing              |              |  |
| MS             | MS LED does not turn on green.           | Red           | ON                    | Problem 3    |  |
|                |                                          | -             | OFF                   |              |  |
|                | W 00 I FD (1 - 1                         | Red           | Flashing              |              |  |
| W-SS           | W-SS LED flashes red or orange or is off | Orange        | Flashing              | Problem 4    |  |
|                |                                          | -             | OFF                   |              |  |
|                |                                          | Green         | Flashing              |              |  |
|                | W-NS LED does not turn on green.         | Red           | Flashing              | Problem 5    |  |
| W-NS           |                                          | Red           | ON                    |              |  |
| Witte          |                                          | Red Green     | Alternate<br>Flashing | 1 10010111 0 |  |
|                |                                          | -             | OFF                   |              |  |
|                |                                          | Red           | Flashing              |              |  |
| W-MS           | W-MS LED does not turn on green.         | Red           | ON                    | Problem 6    |  |
|                |                                          | -             | OFF                   |              |  |
| L RUN          | L RUN LED is OFF                         | -             | OFF                   | Problem 7    |  |
| L ERR          | L ERR LED is RED                         | Red           | ON                    | Problem 8    |  |
| Problems relat | red to the NFC                           |               |                       | Problem 9    |  |

Base troubleshooting

| Base troubleshooting |      |                  |             |                                                                                     |                                                                                                    |  |  |
|----------------------|------|------------------|-------------|-------------------------------------------------------------------------------------|----------------------------------------------------------------------------------------------------|--|--|
| Problem              | LED  | LED status       |             |                                                                                     |                                                                                                    |  |  |
| No.                  | name | Colour<br>of LED | ON/Flashing | Possible causes                                                                     | Investigation and countermeasures                                                                                                    |  |  |
| 1                    | All  | -                | OFF         | The US1 (for control) power supply is OFF                                           | Supply 24 VDC +/-10% for US1 (for control) power source.                                                                                                    |  |  |
| 2                    | PWR  | -                | OFF         | The US1 (for control) power supply is OFF                                           | Supply 24 VDC +/-10% for US1 (for control) power source.                                                                                                    |  |  |
|                      |      |                  |             | The following diagnostic information is detected.                                   | After checking the error contents while referring to the system diagnostic information and LED indication, refer to the following countermeasures.                                                                                                    |  |  |
|                      |      |                  |             | (1) US1 (for control) power supply voltage level is abnormal                        | (1) The US1 (for control) power voltage is low. Supply 24 VDC +/-10%.                                                                                                    |  |  |
|                      |      | Red              | Flashing    | (2) Number of system input / output points setting error  (3) Network setting error | (2) The number of wireless system inputs/outputs has exceeded the set value. Reduce the number of inputs/outputs mapped to the wireless system (Base and Remotes) below the number of inputs/outputs specified in the operation mode of the Base. Change the operation mode of the Base or the number of inputs/outputs mapped to the wireless system (Base and Remotes). |  |  |
| 3                    | MS   |                  |             | (4) Number of registered Remotes                                                    | (3) This is a CC-Link station number setting error (factory preset).  Specify the correct station number.                                                                                                    |  |  |
|                      |      |                  |             | error (5) Memory read/write error                                                   | (4) The number of registered Remotes has exceeded the set value. Change the operation mode of the Base. Delete the registrations of the Remotes (wireless channels) outside of the set range or change the wireless channels to valid channels.  (5) Internal memory read/write                                                                                           |  |  |
|                      |      |                  |             |                                                                                     | operations are not performed normally. Initialize the product.                                                                                                    |  |  |
|                      |      | Red              | ON          | Base failure                                                                        | Replace the Base. If the error persists after replacement, stop using the equipment and contact your SMC sales representative.                                                                                                    |  |  |
|                      |      | -                | OFF         | Base turned OFF                                                                     | Supply 24 VDC +/-10% for US1 (for control) power source.                                                                                                    |  |  |

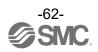

| Duchless       | 1.50        | LEI              | O status              |                                                                                                    |                                                                                                    |                                                                                                    |
|----------------|-------------|------------------|-----------------------|----------------------------------------------------------------------------------------------------|----------------------------------------------------------------------------------------------------|----------------------------------------------------------------------------------------------------|
| Problem<br>No. | LED<br>name | Colour<br>of LED | ON/Flashing           | Possible causes                                                                                      | Investigation and countermeasures                                                                                                    |                                                                                                    |
|                | w-ss        | Red              | Flashing              | When Protocol V.1.0 is used (1) Remote power supply is OFF (2) Outside the wireless coverage area    | <ul> <li>(1) Supply 24 VDC +/-10% to the US1 (for control / input) power source of the Remote.</li> <li>(2) The distance which wireless communication between wireless systems can be established may have been exceeded. Reconsider the operating environment, such as the installation conditions, of the Base and Remote.</li> </ul> |                                                                                                    |
| 4              |             | Orange           | Flashing              | When Protocol V.2.0 is used (1) Remote power supply is OFF (2) Outside the wireless coverage area    | <ul> <li>(1) Supply 24 VDC +/-10% to the US1 (for control / input) power source of the Remote.</li> <li>(2) The distance which wireless communication between wireless systems can be established may have been exceeded. Reconsider the operating environment, such as the installation conditions, of the Base and Remote.</li> </ul> |                                                                                                    |
|                |             | -                | OFF                   | Remote not registered                                                                                | Check the registration status of the Remote and perform pairing correctly.                                                                                                    |                                                                                                    |
| 5              | W-NS        |                  | Green                 | Flashing                                                                                             | (1) Some Remotes are not connected (2) Some registered Remotes have no wireless signal                                                                                                    | <ul> <li>(1) Supply 24 VDC +/-10% to the US1 (for control / input) power source of the Remote.</li> <li>(2) The distance which wireless communication between wireless systems can be established may have been exceeded. Reconsider the operating environment, such as the installation conditions, of the Base and Remote.</li> </ul> |
|                |             | Red              | Flashing              | (1) Power supply to all registered Remotes is OFF (2) All registered Remotes have no wireless signal | (1) Supply 24 VDC +/-10% to the US1 (for control / input) power source of the Remote.  (2) The distance which wireless communication between wireless systems can be established may have been exceeded. Reconsider the operating environment, such as the installation conditions, of the Base and Remote.                             |                                                                                                    |
|                |             | Red              | ON                    | No Remotes are connected due to a failure of the Base                                                | Replace the Base. If the error persists after replacement, stop using the equipment and contact your SMC sales representative.                                                                                                    |                                                                                                    |
|                |             | Re d Gr ee n     | Alternate<br>Flashing | In pairing mode.                                                                                     | The system has been set to "Pairing enable".  Change the setting to "Pairing disable" when pairing is not conducted.                                                                                                    |                                                                                                    |
|                |             | -                | OFF                   | Remote not registered                                                                                | Check the registration status of the wireless unit and conduct pairing with the Remote correctly.                                                                                                    |                                                                                                    |

| Duahlana       | LED         | LE               | O status    |                                                                                                    |                                                                                                    |
|----------------|-------------|------------------|-------------|----------------------------------------------------------------------------------------------------|----------------------------------------------------------------------------------------------------|
| Problem<br>No. | LED<br>name | Colour<br>of LED | ON/Flashing | Possible causes                                                                                                    | Investigation and countermeasures                                                                                                    |
| 6              | W-MS        | Red              | Flashing    | The following Remote diagnostic information is detected.  (1) US1 (for control) power supply voltage level is abnormal  (2) US2 (for output) power supply voltage level is abnormal  (3) Excessive I/O setting for inputs/outputs  (4) Error in communication between units  (4)-1 Abnormal input unit  (4)-2 Abnormal output unit  (4)-3 Abnormal input / output unit  (5) EX600 I/O unit detects diagnostic information  (5)-1 Short-circuited US1 (for control / input) power supply voltage  (5)-2 Short-circuited US2 (for output) power supply voltage  (5)-3 Short-circuited output load  (5)-4 User set upper or lower limit of the analog unit exceeded  (5)-5 I/O range upper or lower limit of the analog unit exceeded  (6) Valve diagnostic information detected  (6)-1 Valve short-circuited  (6)-2 Valve with broken line | After checking the error contents while referring to the system diagnostic information and LED indication, refer to the following countermeasures.  As this LED indicates the system status of the Remote, the following diagnoses can be conducted only when the diagnostic mapping is set to "Detailed".  (1) Supply 24 VDC +/-10% to the US1 (for control / input) power source of the Remote.  (2) Supply 24 VDC +/-10% to the US2 (for output) power source of the Remote  .  (3) The number of the station's input / output points has exceeded the set value.  Check the occupied bytes of the EX600 I/O unit and valve manifold connected to the Remote.  (4) Confirm that there is no loose connection between the units and connect them correctly.  (5) Check the part where the error occurs by checking the LED indication and information of the system diagnostics, and refer to the operation manual for the digital and analog units.  (6) Replace the valve and check the operation. |
|                | W-MS        | Red              | ON          | Remote malfunction                                                                                                    | Replace the Remote If the error persists after replacement, stop using the equipment and contact your SMC sales representative.                                                                                                    |

| Dr             | oblem | LED  | LED status       |             |                                                                                 | Investigation and countermeasures                                                                                                    |  |
|----------------|-------|------|------------------|-------------|---------------------------------------------------------------------------------|----------------------------------------------------------------------------------------------------|--|
| Problem<br>No. |       | name | Colour<br>of LED | ON/Flashing | Possible causes                                                                 |                                                                                                    |  |
|                | 7     | LRUN | -                | OFF         | (1) Communication not established (2) The US1 (for control) power supply is OFF | <ul><li>(1) Set the station number, communication sped and operation mode correctly.</li><li>(2) Supply 24 VDC +/-10% for US1 (for control) power source.</li></ul> |  |
|                | 8     | LERR | Red              | ON          | An error has occurred in communication with PLC                                 | Check the following items and restart.  (1) Check for looseness and broken lines of the connector.  (2) Keep noise sources away from the communication line.        |  |

| Problem No. | Phenomenon                    | Possible causes                                              | Investigation and countermeasures                                                                                                    |
|-------------|-------------------------------|--------------------------------------------------------------|----------------------------------------------------------------------------------------------------|
| 9           | NFC<br>communication<br>error | NFC communication is not established (communication failure) | Check the following items and check the operation again.  Confirm that the settings of the NFC port and PaSoRi of the PC are correct.  Check that the specifications of the NFC reader / writer to be used are appropriate.  Confirm that the NFC reader / writer are connected correctly.  The communication distance is outside of the NFC range. Place the body (NFC antenna approach area) close to the NFC reader / writer. |
|             |                               | NFC reader/writer broken                                     | Replace the NFC reader / writer and check the operation. If the error persists after replacement, stop using the equipment and contact your SMC sales representative.                                                                                                    |

### •Remote I/O unit troubleshooting items

|                  |                                           | LED              | status                |           |  |
|------------------|-------------------------------------------|------------------|-----------------------|-----------|--|
| LED              | Description                               | Colour of<br>LED | ON/Flashing           | No.       |  |
| -                | All LEDs are OFF.                         | -                |                       | Problem 1 |  |
| DWD              | DWD LED does not turn on groon            | Red              | Flashing              | Droblem 2 |  |
| PWR              | PWR LED does not turn on green.           | -                | OFF                   | Problem 2 |  |
|                  |                                           | Red              | Flashing              |           |  |
| MS               | MS LED does not turn on green.            | Red              | ON                    | Problem 3 |  |
|                  |                                           | -                | OFF                   |           |  |
|                  | Red W-SS LED flashes or is OFF.           | Red              | Flashing              | Problem 4 |  |
| W-SS             |                                           | Orange           | Flashing              |           |  |
|                  |                                           | -                | OFF                   |           |  |
|                  |                                           | Red              | Flashing              |           |  |
|                  |                                           | Orange           | Flashing (1<br>Hz)    |           |  |
| W-NS             | W-NS LED does not turn on green.          | Red              | ON                    | Trouble 5 |  |
|                  |                                           | Red Gre en       | Alternate<br>Flashing |           |  |
|                  |                                           | -                | OFF                   |           |  |
| Digital input /c | output device does not operate correctly. |                  |                       | Problem 6 |  |
| Problems rela    | Problem 7                                 |                  |                       |           |  |

### •Remote troubleshooting

|             | LED     | L                | ED status   |                                                                               | Investigation and                                                                                                    |                                                                                                    |
|-------------|---------|------------------|-------------|-------------------------------------------------------------------------------|----------------------------------------------------------------------------------------------------|----------------------------------------------------------------------------------------------------|
| Trouble No. | Name    | Colour<br>of LED | ON/Flashing | Possible causes                                                               | countermeasures                                                                                                    |                                                                                                    |
| 1           | All     | -                | OFF         | The US1 (for control / input) power supply is OFF                             | Supply 24 VDC +/-10% for US1 (for control / input) power source.                                                                                   |                                                                                                    |
| 2           | 2 PWR   |                  | Flashing    | Reduction in the US2 (for output) power voltage (when the setting is enabled) | The power supply voltage of the US2 (for output) power supply is low. Supply 24 VDC +/-10%.                                                        |                                                                                                    |
|             |         | -                | OFF         | The US1 (for control / input) power supply is OFF                             | Supply 24 VDC +/-10% for US1 (for control / input) power source.                                                                                   |                                                                                                    |
|             |         |                  |             | The following diagnostic information is detected.                             | After checking the error contents while referring to the system diagnostic information and LED indication, refer to the following countermeasures. |                                                                                                    |
|             | Red Red |                  |             | (1) Short-circuit detection of the US1 power supply (for control / input)     | (1) Re-wire the short-circuited part or check if the cable and input device are normal.                                                            |                                                                                                    |
|             |         |                  | Red         | Flashing                                                                      | (2) US1 (for control / input) power supply voltage level is abnormal (when the setting is enabled)                                                 | (2) The power supply voltage of<br>the US1 (for control / input)<br>power supply is low. Supply<br>24 VDC +/-10%. |
| 3           |         |                  |             | (3) Short-circuit detection of the US2 power supply (for output)              | (3) Re-wire the short-circuited part or check if the cable and output device are normal                                                            |                                                                                                    |
|             |         |                  |             | (4) Memory read/write error                                                   | (4) Internal memory read/write operations are not performed normally. Initialize the product.                                                      |                                                                                                    |
|             |         | Red              | ON          | Remote malfunction                                                            | Replace the Remote If the error persists after replacement, stop using the equipment and contact your SMC sales representative.                    |                                                                                                    |
|             |         | -                | OFF         | The US1 (for control / input) power supply is OFF                             | Supply 24 VDC +/-10% for US1 (for control / input) power source.                                                                                   |                                                                                                    |

|             | LED  | LED status       |             |                                                                                                    | Investigation and                                                                                                    |
|-------------|------|------------------|-------------|----------------------------------------------------------------------------------------------------|----------------------------------------------------------------------------------------------------|
| Problem No. | Name | Colour<br>of LED | ON/Flashing | Possible causes countermeasures                                                                         |                                                                                                    |
|             |      | Red              | Flashing    | When Protocol V.1.0 is used (1) Power supply for the Base is OFF (2) Outside the wireless coverage area | (1) Supply 24 VDC +/-10% for the US1 (for control) power source of the Base. (2) The distance which wireless communication between wireless systems can be established may have been exceeded.  Reconsider the operating environment, such as the installation conditions, of the Base and Remote. |
| 4           | W-SS | Orange           | Flashing    | When Protocol V.2.0 is used (1) Power supply for the Base is OFF (2) Outside the wireless coverage area | (1) Supply 24 VDC +/-10% for the US1 (for control) power source of the Base. (2) The distance which wireless communication between wireless systems can be established may have been exceeded.  Reconsider the operating environment, such as the installation conditions, of the Base and Remote. |
|             |      | -                | OFF         | (1) Remote not registered (2) The US1 (for control / input) power supply is OFF                         | <ul> <li>(1) Check the registration status of the Remote and perform pairing correctly.</li> <li>(2) Supply 24 VDC +/-10% for US1 (for control / input) power source.</li> </ul>                                                                                                    |

|             | LED  | L                | ED status             |                                                                                      | Investigation and                                                                                                    |
|-------------|------|------------------|-----------------------|--------------------------------------------------------------------------------------|----------------------------------------------------------------------------------------------------|
| Problem No. | Name | Colour<br>of LED | ON/Flashing           | ing Possible causes countermeasures                                                  |                                                                                                    |
|             |      | Red              | Flashing              | (1) Power supply for the Base is<br>OFF<br>(2) Outside the wireless coverage<br>area | <ul> <li>(1) Supply 24 VDC +/-10% for the US1 (for control) power source of the Base.</li> <li>(2) The distance which wireless communication between wireless systems can be established may have been exceeded.</li> <li>Reconsider the operating environment, such as the installation conditions, of the Base and Remote.</li> </ul> |
| 5           | W-NS | Red              | ON                    | Remote malfunction                                                                   | Replace the Remote If the error persists after replacement, stop using the equipment and contact your SMC sales representative.                                                                                                    |
|             |      | Re ee n          | Alternate<br>Flashing | In pairing mode.                                                                     | The system has been set to "Pairing enable". Change the setting to "Pairing disable" when pairing is not conducted.                                                                                                    |
|             |      | Orange           | Flashing (1 Hz)       | Fn (pairing button) in use                                                           | Fn is being used. Change the mode according to the application.                                                                                                    |
|             |      | •                | OFF                   | (1) Base not registered (2) The US1 (for control / input) power supply is OFF        | <ul> <li>(1) Check the registration status of the Remote and perform pairing correctly.</li> <li>(2) Supply 24 VDC +/-10% for US1 (for control / input) power source.</li> </ul>                                                                                                    |

| Problem No. | Phenomenon                 | Possible causes                              | Investigation and countermeasures                                                                                                    |
|-------------|----------------------------|----------------------------------------------|----------------------------------------------------------------------------------------------------|
|             |                            | Input type does not match.                   | If the polarities (PNP, NPN) of the Remote and digital input unit do not match, replace one of them to make the combination match.     |
|             | Abnormal digital           | US1 (for control / input) power voltage drop | Supply a voltage of 24 VDC +/-10% to the US1 (for control / input) power source of the Remote.                                         |
|             | input device operation     | Wiring or connection is defective.           | Connect the wiring between the Remote and the digital input equipment correctly.                                                       |
|             |                            | Remote malfunction                           | Replace the Remote and check the operation.                                                                                            |
|             |                            | Digital input equipment broken               | Replace the digital input equipment and check the operation. Or refer to Troubleshooting for the applicable digital input equipment.   |
| 6           | Abnormal digital           | Mismatched output type                       | If the polarities (PNP, NPN) of the Remote and digital output unit do not match, replace one of them to make the combination match.    |
|             |                            | US2 (for output) power voltage drop          | Supply 24 VDC +/-10% to the US2 (for output) power source of the Remote.                                                               |
|             |                            | Wiring or connection is defective.           | Connect the wiring between the Remote and the digital output equipment correctly.                                                      |
|             | output equipment operation | Remote malfunction                           | Replace the Remote and check the operation.                                                                                            |
|             | operation                  | Digital output equipment broken              | Replace the digital output equipment and check the operation. Or refer to Troubleshooting for the applicable digital output equipment. |
|             |                            | Program error                                | Check that the ladder logic program works correctly.                                                                                   |

| Problem No. | Phenomenon                    | Possible causes                                              | Investigation and countermeasures                                                                                                    |
|-------------|-------------------------------|--------------------------------------------------------------|----------------------------------------------------------------------------------------------------|
| 7           | NFC<br>communication<br>error | NFC communication is not established (communication failure) | Check the following items and check the operation again.  Confirm that the settings of the NFC port and PaSoRi of the PC are correct.  Check that the specifications of the NFC reader / writer to be used are appropriate.  Confirm that the NFC reader / writer are connected correctly.  The communication distance is outside of the NFC range. Place the body (NFC antenna approach area) close to the NFC reader / writer. |
|             |                               | NFC reader/writer broken                                     | Replace the NFC reader / writer and check the operation. If the error persists after replacement, stop using the equipment and contact your SMC sales representative.                                                                                                    |

### **Technical Information**

### I/O Map

The compact wireless Base uses an occupied area of a different size in accordance with the operation mode. Configure it with the number of wireless Remotes to be connected to it and the input/output size taken into consideration.

|                   |                              |                    | CC-Link setting | Occupied area                        |                                |                                    |
|-------------------|------------------------------|--------------------|-----------------|--------------------------------------|--------------------------------|------------------------------------|
| Operation<br>Mode | Number of registerable units | CC-Link<br>Version | Extended cyclic | Number<br>of<br>occupied<br>stations | Bit area<br>RX/RY<br>(in bits) | Word area<br>RWr/RWw<br>(in words) |
| 1                 | 15                           | 1.10               | x1              | 2                                    | 64/64                          | 8/8                                |
| 2                 | 15                           | 1.10               | x1              | 4                                    | 128/128                        | 16/16                              |
| 3                 | 15                           | 2.00               | x8              | 2                                    | 384/384                        | 64/64                              |
| 4                 | 15                           | 2.00               | x8              | 4                                    | 896/896                        | 128/128                            |
| 5                 | 31                           | 2.00               | x8              | 2                                    | 384/384                        | 64/64                              |
| 6                 | 31                           | 2.00               | x8              | 4                                    | 896/896                        | 128/128                            |
| 7                 | 63                           | 2.00               | x8              | 4                                    | 896/896                        | 128/128                            |
| 8                 | 127                          | 2.00               | x8              | 4                                    | 896/896                        | 128/128                            |

<sup>\*</sup> The last register of the Bit area (16 bits) cannot be used as it is allocated for the system area. Example) If the size of the Bit area is 896/896, the actual available size is 880/880.

The table below shows the effective number of occupied bits for each input/output unit (including EX600 series) which can be connected to the Base and Remotes.

The allocated input/output sizes can be changed depending on the occupied bytes of the diagnostic mapping and the EX600 I/O unit connected to the wireless unit.

Refer to the table below for the number of input/output bits for each unit.

#### EXW1-series

| I linit manna           | Madal | l limit man divint ma    | Bit area   |             |  |
|-------------------------|-------|--------------------------|------------|-------------|--|
| Unit name               | Model | Unit product no.         | Input (RX) | Output (RY) |  |
|                         | RDX   | EXW1-RDX*<br>(16 points) | 16         | 0           |  |
| Compact wireless Remote | RDY   | EXW1-RDY*<br>(16 points) | 0          | 16          |  |
|                         | RDM   | EXW1-RDM*<br>(8 points)  | 16*1       | 16*1        |  |

<sup>\*1:</sup> The number of inputs/outputs is fixed at 16 (16 bits), and only the lower 8 bits are valid.

## EX600-W Series

| Unit name                             | Model | Unit product no.                                           | Bit area   |             |
|---------------------------------------|-------|------------------------------------------------------------|------------|-------------|
| Offic flame                           | Model | Offit product no.                                          | Input (RX) | Output (RY) |
|                                       |       | EX600-WSV*<br>(32 points)                                  | 0          | 32          |
|                                       |       | EX600-WSV*<br>(24 points)                                  | 0          | 24          |
| Wireless Remote                       | WSV   | EX600-WSV*<br>(16 points)                                  | 0          | 16          |
|                                       |       | EX600-WSV*<br>(8 points)                                   | 0          | 8           |
|                                       |       | EX600-WSV*<br>(0 points)                                   | 0          | 0           |
|                                       |       | EX600-DX *B<br>(8 points)                                  | 8          | 0           |
|                                       |       | EX600-DX *C<br>(8 points)                                  | 8          | 0           |
| Digital input unit                    | DX    | EX600-DX *C1<br>(8 points) (with broken<br>line detection) | 8          | 0           |
| (EX600 Series)                        | _     | EX600-DX *D<br>(16 points)                                 | 16         | 0           |
|                                       |       | EX600-DX *E<br>(16 points)                                 | 16         | 0           |
|                                       |       | EX600-DX *F<br>(16 points)                                 | 16         | 0           |
|                                       |       | EX600-DY *B<br>(8 points)                                  | 0          | 8           |
| Digital output unit<br>(EX600 Series) | DY    | EX600-DY *E<br>(16 points)                                 |            | 16          |
|                                       |       | EX600-DY *F<br>(16 points)                                 | 0          | 16          |
| Digital I/O unit                      | DM    | EX600-DM *E<br>(8/8 points)                                | 8          | 8           |
| (EX600 Series)                        | DIVI  | EX600-DM *F<br>(8/8 points)                                | 8          | 8           |
| Analog input unit                     | AX    | EX600-AXA*1<br>(2 points)                                  | 32         | 0           |
| Analog output unit                    | AY    | EX600-AYA*1<br>(2 points)                                  | 0          | 32          |
| Analog I/O unit                       | AM    | EX600-AMB*1<br>(2/2 points)                                | 32         | 32          |

<sup>\*1:</sup> User set minus ranges are not supported.

#### I/O Mapping

The occupied areas (Bit and Word areas) of EXW1-BMJA\* are fixed depending on the operation mode. Configure the product with the number of wireless Remotes to be connected to it and the input/output size taken into consideration.

The Remote I/O map is stored in the bit area, and diagnostic information is stored in the Word area. The mapping order is decided Based on the wireless channels during Remote registration.

As they are allocated from the smallest registered channel number, channels in which no Remote is registered will be ignored. (See the figure below.)

|            | Bit a                          | area                           |             |
|------------|--------------------------------|--------------------------------|-------------|
|            | Input (RX)                     | Output (RY)                    |             |
| 1          | Remote Wireless channel 001    | Remote Wireless channel 001    | <b>†</b>    |
|            | Remote Wireless channel 002    | Remote Wireless channel 002    |             |
|            | Remote Wireless channel 003    | Remote Wireless channel 003    |             |
|            | <b>†</b> :                     | <b>†</b> :                     |             |
| System     | <b>†</b> :                     | <b>‡</b> :                     | System      |
| input size | Remote Wireless channel N      | Remote Wireless channel N      | output size |
| <b>↓</b>   | 16-bit system area Unavailable | 16-bit system area Unavailable | <b>↓</b>    |

#### **Diagnostics Mapping**

The mapping of system diagnostic and Remote connection/diagnostic/registration information is as shown below (Remote registration: 127 Remotes).

| Resister area |    | Upper bytes                                    | Lower bytes                                    |  |
|---------------|----|------------------------------------------------|------------------------------------------------|--|
|               | 0  | Reserved                                       | Reserved                                       |  |
|               | 1  | System diagnosis 2                             | System diagnosis 1                             |  |
|               | 2  | System diagnosis 4                             | System diagnosis 3                             |  |
|               | 3  | Remote connection information (Wch: 8-15)      | Remote connection information (Wch: 1-7)*1     |  |
|               | 4  | Remote connection information (Wch: 24-31)     | Remote connection information (Wch: 16-23)     |  |
|               | :  | i                                              |                                                |  |
|               | 9  | Remote connection information (Wch: 104-111)   | Remote connection information (Wch: 96-103)    |  |
|               | 10 | Remote connection information (Wch: 120-127)   | Remote connection information (Wch: 112-119)   |  |
|               | 11 | Remote diagnostic information (Wch: 8-15)      | Remote diagnostic information (Wch: 1-7)*2     |  |
| RWr           | 12 | Remote diagnostic information (Wch: 24-31)     | Remote diagnostic information (Wch: 16-23)     |  |
|               | :  | i                                              | :                                              |  |
|               | 17 | Remote diagnostic information (Wch: 104-111)   | Remote diagnostic information (Wch: 96-103)    |  |
|               | 18 | Remote diagnostic information (Wch: 120-127)   | Remote diagnostic information (Wch: 112-119)   |  |
|               | 19 | Remote registration information (Wch: 8-15)    | Remote registration information (Wch: 1-7)*1   |  |
|               | 20 | Remote registration information (Wch: 24-31)   | Remote registration information (Wch: 16-23)   |  |
|               | :  | :                                              | :                                              |  |
|               | 25 | Remote registration information (Wch: 104-111) | Remote registration information (Wch: 96-103)  |  |
|               | 26 | Remote registration information (Wch: 120-127) | Remote registration information (Wch: 112-119) |  |

<sup>\*1:</sup> The bit0 of connection/registration information is fixed at "0".

<sup>\*2:</sup> The bit0 of diagnostic information indicates the diagnostic information of the Base.

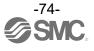

### I/O Mapping Order When EX600-WSV\* is Paired

Please note that when EXW1-BMJA\* and EX600-WSV\* are paired, the mapping order of the EX600 I/O unit and the valve manifold connected to the Remote is different depending on the I/O unit layout mode in the Remote parameter setting. Refer to the operation manual of EX600-W Series for details on the I/O unit mapping order when an EX600-W Series unit is paired.

Mode 1: Mapping to the right from the end plate

Mode 2: Mapping to the left from the wireless unit

I/O and diagnostic mapping examples in mode 1 and mode 2 are shown below.

- •The compact wireless Base (EXW1-BMJA\*) is in operation mode 2.
- •Number of connected units: 15, Bit area RX/RY: 128/128, Word area RWr/RWw: 16/16

#### <Example 1>

•I/O mapping order Mode 1

|              | Unit 0            | Unit 1          | Unit 2           | Unit 3           |                   |
|--------------|-------------------|-----------------|------------------|------------------|-------------------|
|              | DY□B              | AXA             | DX□D             | EX600-WSV*       |                   |
| End<br>plate | Digital<br>output | Analog<br>input | Digital<br>input | Remote<br>32 bit | Valve<br>manifold |
|              | 8 bit<br>Output   | 32 bit<br>input | 16 bit<br>input  | Output           | (32 points)       |

Remote setting parameters values (Wireless channel 001)

Module input size: 64 points / 64 bits Module output size: 48 points / 48 bits Valve manifold output size: 32 points /

32 bits

I/O unit layout mode: Mode 1

Remote configuration (Wireless channel "001")

Input data: [Unit 1] Analog input unit (EX600-AXA): 32 bits occupied

[Unit 2] Digital input unit (EX600-DX\*D): 16 bits occupied

Output data: [Unit 0] Digital output unit (EX600-DY\*B): 8 bits occupied [Unit 3] Remote (EX600-WSV\*): 32 bits occupied

| Unit 0            | Unit 1                    | Unit 2                                                | Unit 3                                                                         |                                                                                                    |
|-------------------|---------------------------|-------------------------------------------------------|--------------------------------------------------------------------------------|----------------------------------------------------------------------------------------------------|
| DY□B              | DX□D                      | DX□B                                                  | EX600-WSV*                                                                     |                                                                                                    |
| Digital<br>output | Digital<br>input          | Digital<br>input                                      | Remote                                                                         | End<br>plate                                                                                                    |
| 8 bit<br>Output   | 16 bit<br>input           | 8 bit<br>input                                        | 0 bit<br>Output                                                                | (Output side)                                                                                                    |
|                   | DY□B Digital output 8 bit | DY□B DX□D  Digital Digital output input  8 bit 16 bit | DY□B DX□D DX□B  Digital Digital Digital output input input  8 bit 16 bit 8 bit | DY□B     DX□D     DX□B     EX600-WSV*       Digital output     Digital input input     Remote       8 bit     16 bit     8 bit     0 bit |

Remote setting parameters values (Wireless channel 002)

Module input size: 32 points / 32 bits Module output size: 16 points / 16 bits Valve manifold output size: 0 points / 0

bits

I/O unit layout mode: Mode 1

Remote configuration (Wireless channel "002")

Input data: [Unit 1] Digital input unit (EX600-DX\*D): 16 bits occupied

[Unit 2] Digital input unit (EX600-DX\*B): 8 bits occupied

Output data: [Unit 0] Digital output unit (EX600-DY\*B): 8 bits occupied

[Unit 3] Remote (EX600-WSV\*): 0 bits occupied

I/O mapping order Mode 1: I/O map

| / С таррії | 7 mapping order Mode 1. I/O map |               |                        |                     |  |  |
|------------|---------------------------------|---------------|------------------------|---------------------|--|--|
| RX/RY      | Input da                        | ata           | Output data            |                     |  |  |
| 100/101    | Module name                     | Unit name     | Module name            | Unit name           |  |  |
| Byte0      |                                 |               |                        | DY*B (Unit 0)       |  |  |
| Byte1      |                                 | AVA (Linit 1) |                        |                     |  |  |
| Byte2      |                                 | AXA (Unit 1)  | Remote                 | EX600-WSV* (Unit 3) |  |  |
| Byte3      | Remote                          |               | Wireless channel "001" | 32 valve outputs    |  |  |
| Byte4      | Wireless channel "001"          | DX*D (Unit 2) |                        |                     |  |  |
| Byte5      |                                 | DX D (Unit 2) |                        | Reserved            |  |  |
| Byte6      |                                 | Reserved      | Remote                 | DY*B (Unit 0)       |  |  |
| Byte7      |                                 | Reserved      | Wireless channel "002" | Reserved            |  |  |
| Byte8      |                                 | DV*D (Unit 1) | Reserved               |                     |  |  |
| Byte9      | Remote                          | DX*D (Unit 1) | Reserved               |                     |  |  |
| Byte10     | Wireless channel "002"          | DX*B (Unit 2) | Re                     | eserved             |  |  |
| Byte11     |                                 | Reserved      | R                      | eserved             |  |  |
| Byte12     | Reserved                        |               | Reserved               |                     |  |  |
| Byte13     | Reserved                        |               | Reserved               |                     |  |  |
| Byte14     | Reserved (system area)          |               | Reserved (system area) |                     |  |  |
| Byte15     | Reserved (sys                   | tem area)     | Reserved (system area) |                     |  |  |
| Total      | 16 byte                         | es            | 16 bytes               |                     |  |  |

#### <Example 2>

•I/O mapping order Mode 2

|              | Unit 3            | Unit 2          | Unit 1           | Unit 0     |                   |
|--------------|-------------------|-----------------|------------------|------------|-------------------|
|              | DY□B              | AXA             | DX□D             | EX600-WSV* |                   |
| End<br>plate | Digital<br>output | Analog<br>input | Digital<br>input | Remote     | Valve<br>manifold |
|              | 8 bit             | 32 bit          | 16 bit           | 32 bit     | (32 points)       |
|              | output            | input           | input            | output     |                   |

Remote setting parameters values (Wireless channel 001)

Module input size: 64 points / 64 bits Module output size: 48 points / 48 bits Manifold output size: 32 points / 32 bits I/O unit layout mode: Mode 2

Remote configuration (Wireless channel "001")

Input data: [Unit 1] Digital input unit (EX600-DX\*D): 16 bits occupied
[Unit 2] Analog input unit (EX600-AXA): 32 bits occupied
Output data: [Unit 0] Remote (EX600-WSV\*): 32 bits occupied
[Unit 3] Digital output unit (EX600-DY\*B): 8 bits occupied

|              | Unit 3            | Unit 2           | Unit 1           | Unit 0       |               |
|--------------|-------------------|------------------|------------------|--------------|---------------|
|              | DY□B              | DX□D             | DX□B             | EX600-WSV*   |               |
| End<br>plate | Digital<br>output | Digital<br>input | Digital<br>input | Remote 0 bit | End<br>plate  |
|              | 8 bit<br>output   | 16 bit<br>input  | 8 bit<br>input   | output       | (Output side) |

Remote setting parameters values (Wireless channel 002)

Module input size: 32 points / 32 bits Module output size: 16 points / 16 bits Valve manifold output size: 0 points / 0

bits

I/O unit layout mode: Mode 2

Remote configuration (Wireless channel "002")

Input data: [Unit 1] Digital input unit (EX600-DX\*B): 8 bits occupied

[Unit 2] Digital input unit (EX600-DX\*D): 16 bits occupied

Output data: [Unit 0] Remote (EX600-WSV\*): 0 bits occupied

[Unit 3] Digital output unit (EX600-DY\*B): 8 bits occupied

I/O mapping order Mode 2: I/O map

| DV/DV  | Input data             |                 | Output data            |                     |  |
|--------|------------------------|-----------------|------------------------|---------------------|--|
| RX/RY  | Module name            | Unit name       | Module name            | Unit name           |  |
| Byte0  |                        | DV*D (Unit 1)   |                        |                     |  |
| Byte1  |                        | DX*D (Unit 1)   |                        | EX600-WSV* (Unit 0) |  |
| Byte2  |                        |                 | Remote                 | 32 valve outputs    |  |
| Byte3  | Remote                 | A V A (Limit O) | Wireless channel "001" |                     |  |
| Byte4  | Wireless channel "001" | AXA (Unit 2)    |                        | DY*B (Unit 3)       |  |
| Byte5  |                        |                 |                        | Reserved            |  |
| Byte6  |                        | Reserved        | Remote                 | DY*B (Unit 3)       |  |
| Byte7  |                        | Reserved        | Wireless channel "002" | Reserved            |  |
| Byte8  |                        | DX*B (Unit 1)   | R                      | Reserved            |  |
| Byte9  | Remote                 | D)(#D (II '' 0) | Reserved               |                     |  |
| Byte10 | Wireless channel "002" | DX*D (Unit 2)   | Reserved               |                     |  |
| Byte11 |                        | Reserved        | R                      | leserved            |  |
| Byte12 | Reser                  | ved             | Reserved               |                     |  |
| Byte13 | Reserved               |                 | Reserved               |                     |  |
| Byte14 | Reserved (system area) |                 | Reserved (system area) |                     |  |
| Byte15 | Reserved (system area) |                 | Reserved (system area) |                     |  |
| Total  | 16 by                  | tes             | 1                      | l6 bytes            |  |

Diagnostics map (common to modes 1 and 2)

| Resister area |    | Upper bytes                                 | Lower bytes                                |  |
|---------------|----|---------------------------------------------|--------------------------------------------|--|
|               | 0  | Reserved                                    | Reserved                                   |  |
|               | 1  | System diagnosis 2                          | System diagnosis 1                         |  |
|               | 2  | System diagnosis 4                          | System diagnosis 3                         |  |
|               | 3  | Remote connection information (Wch: 8-15)   | Remote connection information (Wch: 1-7)   |  |
| RWr           | 4  | Remote diagnostic information (Wch: 8-15)   | Remote diagnostic information (Wch: 1-7)   |  |
|               | 5  | Remote registration information (Wch: 8-15) | Remote registration information (Wch: 1-7) |  |
|               | 6  | Reserved                                    | Reserved                                   |  |
|               | :  | :                                           | :                                          |  |
|               | 15 | Reserved                                    | Reserved                                   |  |

## I/O Mapping Order When EX600-WEN\* or EX600-WPN\* is Paired

Please note that, when EX600-WEN/WPN\* and EXW1-RD\* are paired, the mapping order of EX600 I/O unit and the valve manifold connected to the Base is different depending on the I/O unit layout mode in the Base parameter setting. Refer to the operation manual of EX600-W Series for details on the I/O unit mapping order when an EX600-W Series unit is paired.

Mode 1: Mapping to the right from the end plate

Mode 2: Mapping to the left from the wireless unit

I/O and diagnostic mapping examples in mode 1 and mode 2 are shown below.

#### <Example 1>

Mode 1

|              | Unit 0            | Unit 1           | Unit 2           |                   |
|--------------|-------------------|------------------|------------------|-------------------|
|              | DY□B              | DX□D             | EX600-WEN*       |                   |
| End<br>olate | Digital<br>output | Digital<br>input | Base             | Valve<br>manifold |
|              | 1 byte<br>output  | 2 byte<br>input  | 2 byte<br>output | (16 points)       |

Base configuration

Input data: [Unit 1] Digital input unit (EX600-DY\*D): 2 bytes occupied
Output data: [Unit 0] Digital output unit (EX600-DY\*B): 1 byte occupied
[Unit 2] Base (EX600-WEN\*): 2 bytes occupied

EXW1-RDX\*
Digital input
2 bytes

Remote setting parameters values (Wireless channel 001) Module input size: 16 points / 2 bytes Module output size: 0 points / 0 bytes

Remote configuration (Wireless channel "001")
Input data: EXW1-RDX\* 2 bytes occupied

EXW1-RDY\*
Digital output
2 bytes

Remote setting parameters values (Wireless channel 002) Module input size: 0 points / 0 bytes Module output size: 16 points / 2 bytes

Remote configuration (Wireless channel "001") Output data: EXW1- RDY\* 2 bytes occupied

EXW1-RDM\*
Digital input/output
Input/output 2 bytes
each

Remote setting parameters values (Wireless channel 003)
Module input size: 16 points / 2 bytes

Module output size: 16 points / 2 bytes

Remote configuration (Wireless channel "003") Input data: EXW1-RDM\* 2 bytes occupied Output data: EXW1-RDM\* 2 bytes occupied

\* The number of inputs/outputs of EXW1-RDM\* is fixed at 16 (16 bits), and only the lower 8 bits are valid.

Base setting parameters values

Diagnostic mapping: None / Simple / Detailed

I/O mapping: Auto

Module input size: 32 points / 4 bytes Module output size: 32 points / 4 bytes

Valve manifold output size:

16 points / 2 bytes

I/O unit layout mode: Mode 1 Number of registered Remotes: 15

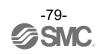

•Diagnostic mapping: None

|       | Input da               | ata           | Output data            |                         |  |
|-------|------------------------|---------------|------------------------|-------------------------|--|
|       | Module name            | Unit name     | Module name            | Unit name               |  |
| Byte0 |                        | DV*D (Unit 1) |                        | DY*B (Unit 0)           |  |
| Byte1 | Dana                   | DX*D (Unit 1) | Dana                   | EX600-WEN* (Unit 2)     |  |
| Byte2 | Base                   | Reserved      | Base                   | Valve output: 16 points |  |
| Byte3 |                        | Reserved      |                        | Reserved                |  |
| Byte4 | Remote                 | EXW1-RDX*     | Remote                 | EXW1-RDY*               |  |
| Byte5 | Wireless channel "001" | EXVVI-RDX     | Wireless channel "002" | EAWI-RDT                |  |
| Byte6 | Remote                 | EXW1-RDM*     | Remote                 | EVW4 DDM*               |  |
| Byte7 | Wireless channel "003" | EAVV I-RUIVI" | Wireless channel "003" | EXW1-RDM*               |  |
| Total | 8 byte                 | S             |                        | 8 bytes                 |  |

•Diagnostic mapping: Simple

|        | Input da               | ata           | 0                      | utput data              |  |  |
|--------|------------------------|---------------|------------------------|-------------------------|--|--|
|        | Module name            | Unit name     | Module name            | Unit name               |  |  |
| Byte0  | System diag            | nosis 1       |                        | DY*B (Unit 0)           |  |  |
| Byte1  | System diag            | nosis 2       | Page                   | EX600-WEN* (Unit 2)     |  |  |
| Byte2  | System diag            | nosis 3       | Base                   | Valve output: 16 points |  |  |
| Byte3  | System diag            | nosis 4       |                        | Reserved                |  |  |
| Byte4  |                        | DV*D (U=:+ 4) | Remote                 | EVMA DDV*               |  |  |
| Byte5  | Dana                   | DX*D (Unit 1) | Wireless channel "002" | EXW1-RDY*               |  |  |
| Byte6  | Base                   | Reserved      | Remote                 | EVW4 DDM*               |  |  |
| Byte7  |                        | Reserved      | Wireless channel "003" | EXW1-RDM*               |  |  |
| Byte8  | Remote                 | EXW1-RDX*     |                        |                         |  |  |
| Byte9  | Wireless channel "001" | EXWI-RDX      |                        |                         |  |  |
| Byte10 | Remote                 | EVW4 DDM*     |                        |                         |  |  |
| Byte11 | Wireless channel "003" | EXW1-RDM*     |                        |                         |  |  |
| Total  | 12 byte                | es            | 8 bytes                |                         |  |  |

•Diagnostic mapping: Detailed

|                  | Input da                                   | ata           | 0                      | utput data              |  |  |  |  |
|------------------|--------------------------------------------|---------------|------------------------|-------------------------|--|--|--|--|
|                  | Module name                                | Unit name     | Module name            | Unit name               |  |  |  |  |
| Byte0            | System diag                                | nosis 1       |                        | DY*B (Unit 0)           |  |  |  |  |
| Byte1            | System diag                                | nosis 2       | Dana                   | EX600-WEN* (Unit 2)     |  |  |  |  |
| Byte2            | System diag                                | nosis 3       | Base                   | Valve output: 16 points |  |  |  |  |
| Byte3            | System diag                                | nosis 4       |                        | Reserved                |  |  |  |  |
| Byte4            | Remote connectio (Wireless channels 1-7;   |               | Remote                 | EXMA DDV*               |  |  |  |  |
| Byte5            | Remote connectio<br>(Wireless chan         |               | Wireless channel "002" | EXW1-RDY*               |  |  |  |  |
| Byte6            | Remote diagnostic<br>(Wireless char        |               | Remote EXW1-RDM*       |                         |  |  |  |  |
| Byte7            | Remote diagnosti<br>(Wireless chan         |               | Wireless channel "003" | EAW I-RDIVI             |  |  |  |  |
| Byte8            | Remote registratio (Wireless channels 1-7; |               |                        |                         |  |  |  |  |
| Byte9            | Remote registratio<br>(Wireless chan       |               |                        |                         |  |  |  |  |
| Byte10           |                                            | DV*D (U=:+ 4) |                        |                         |  |  |  |  |
| Byte11           | D                                          | DX*D (Unit 1) |                        |                         |  |  |  |  |
| Byte12           | Base                                       | Reserved      |                        |                         |  |  |  |  |
| Byte13           |                                            | Reserved      |                        |                         |  |  |  |  |
| Byte14           | Remote                                     | EVANA DDV#    |                        |                         |  |  |  |  |
| Byte15           | Wireless channel "001"                     | EXW1-RDX*     |                        |                         |  |  |  |  |
| Byte16<br>Byte17 | Remote<br>Wireless channel "003"           | EXW1-RDM*     |                        |                         |  |  |  |  |
| Total            | 18 byte                                    | es            |                        | 8 bytes                 |  |  |  |  |

Note) When diagnostic mapping is set to "Detailed", a portion of the area is occupied for the number of Remotes specified using the number of registered Remote setting.

(The occupied area also occupies the area for Remotes which has not been registered.)

<sup>\*1:</sup> The bit0 of Remote diagnostic information indicates the diagnostic information of the Base.

#### <Example 2>

#### Mode 2

|              | Unit 2            | Unit 1           | Unit 0           |                   |
|--------------|-------------------|------------------|------------------|-------------------|
|              | DY□B              | DX□D             | EX600-WEN*       |                   |
| End<br>plate | Digital<br>output | Digital<br>input | Base             | Valve<br>manifold |
|              | 1 byte<br>output  | 2 byte<br>input  | 2 byte<br>output | (16 points)       |

Base configuration

Input data: [Unit 1] Digital input unit (EX600-DY\*D): 2 bytes occupied Output data: [Unit 0] Base (EX600-WEN\*): 2 bytes occupied

[Unit 2] Digital output unit (EX600-DY\*B): 1 byte occupied

EXW1-RDX\*
Digital input
2 byte

Remote setting parameters values

(Wireless channel 001)

Module input size: 16 points / 2 bytes Module output size: 0 points / 0 bytes

Remote configuration (Wireless channel "001") Input data: EXW1-RDX\* 2 bytes occupied

EXW1-RDY\*
Digital output
2 byte

Remote setting parameters values

(Wireless channel 002)

Module input size: 0 points / 0 bytes Module output size: 16 points / 2 bytes

Remote configuration (Wireless channel "001") Output data: EXW1- RDY\* 2 bytes occupied

EXW1-RDM\*
Digital input/output
Input/output 2 bytes
each

Remote setting parameters values

(Wireless channel 003)

Module input size: 16 points / 2 bytes Module output size: 16 points / 2 bytes

Remote configuration (Wireless channel "003")

Input data: EXW1-RDM\* 2 bytes occupied

Output data: EXW1-RDM\* 2 bytes occupied

\* The number of inputs and outputs of EXW1-RDM\* is fixed at 16 (16 bits), and only the lower 8 bits are valid.

Base setting parameters values

Diagnostic mapping: None / Simple / Detailed

I/O mapping: Auto

Module input size: 32 points / 4 bytes Module output size: 32 points / 4 bytes

Valve manifold output size:

16 points / 2 bytes

I/O unit layout mode: Mode 2 Number of registered Remotes: 15 •Diagnostic mapping: None

|       | Input da               | ata           | 0                      | utput data              |  |
|-------|------------------------|---------------|------------------------|-------------------------|--|
|       | Module name            | Unit name     | Module name            | Unit name               |  |
| Byte0 |                        | DV*D (Unit 4) |                        | EX600-WEN* (Unit 0)     |  |
| Byte1 | D                      | DX*D (Unit 1) | D                      | Valve output: 16 points |  |
| Byte2 | Base                   | Reserved      | Base                   | DY*B (Unit 2)           |  |
| Byte3 |                        | Reserved      |                        | Reserved                |  |
| Byte4 | Remote                 | EXW1-RDX*     | Remote                 | EXW1-RDY*               |  |
| Byte5 | Wireless channel "001" | EXWI-RDX      | Wireless channel "002" | EAWI-RDY                |  |
| Byte6 | Remote                 | EXW1-RDM*     | Remote                 | EXW1-RDM*               |  |
| Byte7 | Wireless channel "003" | EAW I-RUM     | Wireless channel "003" | EAW I-RUW               |  |
| Total | 8 byte                 | s             | 8 bytes                |                         |  |

•Diagnostic mapping: Simple

|        | Input da               | ata           | 0                      | utput data              |  |  |
|--------|------------------------|---------------|------------------------|-------------------------|--|--|
|        | Module name            | Unit name     | Module name            | Unit name               |  |  |
| Byte0  | System diag            | nosis 1       |                        | EX600-WEN* (Unit 0)     |  |  |
| Byte1  | System diag            | nosis 2       | Dana                   | Valve output: 16 points |  |  |
| Byte2  | System diag            | nosis 3       | Base                   | DY*B (Unit 2)           |  |  |
| Byte3  | System diag            | nosis 4       |                        | Reserved                |  |  |
| Byte4  |                        | DV*D (U=:+ 4) | Remote                 | EVMA DDV*               |  |  |
| Byte5  | Dana                   | DX*D (Unit 1) | Wireless channel "002" | EXW1-RDY*               |  |  |
| Byte6  | Base                   | Reserved      | Remote                 | EVIMA DDM*              |  |  |
| Byte7  |                        | Reserved      | Wireless channel "003" | EXW1-RDM*               |  |  |
| Byte8  | Remote                 | EXW1-RDX*     |                        |                         |  |  |
| Byte9  | Wireless channel "001" | EXVVI-RDX"    |                        |                         |  |  |
| Byte10 | Remote                 | EVIMA DDM*    |                        |                         |  |  |
| Byte11 | Wireless channel "003" | EXW1-RDM*     |                        |                         |  |  |
| Total  | 12 byte                | es            | 8 bytes                |                         |  |  |

•Diagnostic mapping: Detailed

|                  | Input da                                   | ata           | 0                      | utput data              |  |  |  |
|------------------|--------------------------------------------|---------------|------------------------|-------------------------|--|--|--|
|                  | Module name                                | Unit name     | Module name            | Unit name               |  |  |  |
| Byte0            | System diag                                | nosis 1       |                        | EX600-WEN* (Unit 0)     |  |  |  |
| Byte1            | System diag                                | nosis 2       | Dana                   | Valve output: 16 points |  |  |  |
| Byte2            | System diag                                | nosis 3       | Base                   | DY*B (Unit 2)           |  |  |  |
| Byte3            | System diag                                | nosis 4       |                        | Reserved                |  |  |  |
| Byte4            | Remote connectio (Wireless channels 1-7;   |               | Remote                 | EVIMA DDV*              |  |  |  |
| Byte5            | Remote connectio<br>(Wireless chan         |               | Wireless channel "002" | EXW1-RDY*               |  |  |  |
| Byte6            | Remote diagnostic<br>(Wireless char        |               | Remote                 | EXW1-RDM*               |  |  |  |
| Byte7            | Remote diagnosti<br>(Wireless chan         |               | Wireless channel "003" | EAW I-RDIVI             |  |  |  |
| Byte8            | Remote registratio (Wireless channels 1-7; |               |                        |                         |  |  |  |
| Byte9            | Remote registratio<br>(Wireless chan       |               |                        |                         |  |  |  |
| Byte10           |                                            | DV*D (U=:+ 4) |                        |                         |  |  |  |
| Byte11           | D                                          | DX*D (Unit 1) |                        |                         |  |  |  |
| Byte12           | Base                                       | Reserved      |                        |                         |  |  |  |
| Byte13           |                                            | Reserved      |                        |                         |  |  |  |
| Byte14           | Remote                                     | EVANA DDV#    |                        |                         |  |  |  |
| Byte15           | Wireless channel "001"                     | EXW1-RDX*     |                        |                         |  |  |  |
| Byte16<br>Byte17 | Remote<br>Wireless channel "003"           | EXW1-RDM*     |                        |                         |  |  |  |
| Total            | 18 byte                                    | es            |                        | 8 bytes                 |  |  |  |

Note) When diagnostic mapping is set to "Detailed", a portion of the area is occupied for the number of Remotes specified using the number of registered Remote setting.

(The occupied area also occupies the area for Remotes which has not been registered.)

<sup>\*1:</sup> The bit0 of Remote diagnostic information indicates the diagnostic information of the Base.

#### Diagnostics map details

When an error occurs in the Base or Remote, a flag will be set in a Bit corresponding to each item of diagnostic information.

The errors for the system diagnostics 1 to 4 are for the entire system. Therefore, even if there is only one unit which has an error in the constructed system, a flag will be set in a Bit corresponding to the error content.

It is possible to identify the abnormal Remote using the Remote diagnostic information.

(It is necessary to set the diagnostic mapping to "Detailed".)

Regardless of the setting of the diagnostic mapping, the abnormal module and unit can be identified using the I/O Configurator provided by SMC.

The following table is for a system that uses EXW1-BMJA\* as the Base. To use EX600-WEN/WPN\*, refer to the operation manual for the Base in use.

|                  |                  |   |                                                             | of diagnostics                                                                                   | _                             | ed area and                            |                               |                                                                                                    | Danisadia                                                   |
|------------------|------------------|---|-------------------------------------------------------------|--------------------------------------------------------------------------------------------------|-------------------------------|----------------------------------------|-------------------------------|----------------------------------------------------------------------------------------------------|-------------------------------------------------------------|
| Item             | Resister<br>area |   | Item                                                        | Details                                                                                          | Effective diagnostic coverage | I/O<br>processing<br>upon<br>diagnosis | How to reset                  | Reset conditions                                                                                                    | Remarks<br>(LED indications,<br>etc.)                       |
|                  | RWr1             | 0 | User setting<br>lower level<br>detection                    | Detected that the<br>analog setting has<br>exceeded the lower<br>limit of the user set<br>value. | Unit                          | Continue                               | Automatic reset               | Select an appropriate range so that they are within the user set value range. Or disable the diagnostics.                                                                                               |                                                             |
|                  |                  | 1 | User setting upper limit detection                          | Detected that the<br>analog setting has<br>exceeded the upper<br>limit of the user set<br>value. | Unit                          | Continue                               | Automatic reset               | Select an appropriate range so that they are within the user set value range. Or disable the diagnostics.                                                                                               |                                                             |
|                  |                  | 2 | Detection of<br>the range lower<br>limit                    | Detected that the<br>analog setting has<br>exceeded the lower<br>limit of the setting<br>range.  | Unit                          | Continue                               | Automatic reset               | Select an appropriate range so that the input value is within the set range.                                                                                                    |                                                             |
| System diagnosis |                  | 3 | Detection of<br>the range<br>upper limit                    | Detected that the<br>analog setting has<br>exceeded the upper<br>limit of the setting<br>range.  | Unit                          | Continue                               | Automatic reset               | Select an appropriate range so that the input value is within the set range.                                                                                                    | Base W-MS: Flashes red <sup>*1</sup> Remote MS: Flashes red |
|                  |                  | 4 | Detection of<br>upper limit of<br>ON/OFF<br>operation cycle | The number of ON/OFF operating cycles has exceeded the upper limit of the setting value.         | Unit                          | Continue                               | Automatic<br>reset            | Reset the ON/OFFcycles to zero. Ordisable the diagnostics.                                                                                                    |                                                             |
|                  |                  | 5 | Detection of unconnected load                               | Detects the broken wire.                                                                         | Unit                          | Continue                               | Manual/<br>automatic<br>reset | <ul><li>(1) Replace the valve or<br/>the input/output<br/>equipment, and check<br/>the operation.</li><li>(2) Replace the valve or<br/>the output equipment,<br/>and check the<br/>operation.</li></ul> |                                                             |

|                          |                  |    | Content                                                                             | of diagnostics                                                                                      |                               | ed area and                            |                               |                                                                                                    | Remarks                                                                                     |
|--------------------------|------------------|----|-------------------------------------------------------------------------------------|----------------------------------------------------------------------------------------------------|-------------------------------|----------------------------------------|-------------------------------|----------------------------------------------------------------------------------------------------|---------------------------------------------------------------------------------------------|
| Item                     | Resister<br>area |    | Item                                                                                | Details                                                                                             | Effective diagnostic coverage | I/O<br>processing<br>upon<br>diagnosis | How to reset                  | Reset conditions                                                                                                    | (LED indications, etc.)                                                                     |
| System<br>diagnosis<br>1 |                  | 6  | Short-circuit<br>detection<br>of output load                                        | A short-circuit of the valve or the output equipment has been detected.                             | Unit                          | Continue                               | Manual/<br>automatic<br>reset | <ul><li>(1) Replace the valve or<br/>the output equipment,<br/>and check the<br/>operation.</li><li>(2) Replace the valve or<br/>the output equipment,<br/>and check the<br/>operation.</li></ul> | W-MS: Flashes<br>red <sup>*1</sup><br>Remote                                                |
|                          |                  | 7  | Short-circuit<br>detection of<br>power supply<br>for control /<br>input             | A short-circuit of the input equipment power supply has been detected.                              | Unit                          | Continue                               | Automatic reset               | Check the part which<br>has been causing the<br>error and review the<br>wiring or check if the<br>input equipment is<br>normal.                                                                   | MS: Flashes red                                                                             |
|                          | RWr1             | 8  | Detection of a<br>reduction<br>in the US2 (for<br>output)<br>power voltage          | A voltage drop of the US2 (for output) power supply voltage has been detected.                      | Unit                          | Continue                               | Automatic<br>reset            | Supply 24 VDC +/-10% for the US2 (for output) power supply voltage.                                                                                                    | Base W-MS: Flashes red Remote (EXW1) PWR: Flashes red Remote (EX600- W) PWR(V): Flashes red |
| System diagnosis         | 9                | 9  | Detection of a<br>reduction in the<br>US1 (for<br>control / input)<br>power voltage | A voltage drop of the<br>US1 (for control /<br>input) power supply<br>voltage has been<br>detected. | Unit                          | Continue                               | Automatic<br>reset            | Supply 24 VDC +/-10%<br>for the US1 (for control /<br>input) power supply<br>voltage.                                                                                                    | Base MS: Flashes red or W-MS: Flashes red Remote MS: Flashes red                            |
|                          |                  | 10 | Reserved                                                                            | -                                                                                                   | -                             | -                                      | -                             | -                                                                                                    | -                                                                                           |
|                          |                  | 11 | Connection<br>failure<br>between units<br>(during<br>operation)                     | An error has occurred in the communication between the wireless unit and EX600 I/O units.           | Unit                          | Stop (HOLD)                            | Turn the power on again.      | Confirm that there is no loose connection between the EX600 I/O units, and connect them correctly.                                                                                                | Base W-MS: Flashes red Remote (EX600- W) MS: Flashes red                                    |

|                          |                  |            | Content                                                               | of diagnostics                                                                            | _                                   | sed area and                           |                                      |                                                                                                    | Remarks                                                                |
|--------------------------|------------------|------------|-----------------------------------------------------------------------|-------------------------------------------------------------------------------------------|-------------------------------------|----------------------------------------|--------------------------------------|----------------------------------------------------------------------------------------------------|------------------------------------------------------------------------|
| Item                     | Resister<br>area | Bit<br>No. | ltem                                                                  | Details                                                                                   | Effective<br>diagnostic<br>coverage | I/O<br>processing<br>upon<br>diagnosis | How to reset                         | Reset conditions                                                                                                    | (LED indications, etc.)                                                |
|                          |                  | 12         | Connection<br>failure between<br>units (when<br>power is<br>supplied) | An error has occurred in the communication between the wireless unit and EX600 I/O units. | Unit                                | Stop (HOLD)                            | Turn<br>the<br>power<br>on<br>again. | Confirm that there is no loose connection between the EX600 I/O units, and connect them correctly.                           | Base<br>W-MS: Flashes red<br>Remote (EX600-W)<br>MS: Flashes red       |
|                          |                  | 13         | Reserved                                                              | -                                                                                         | -                                   | -                                      | -                                    | -                                                                                                    | -                                                                      |
| System<br>diagnosis<br>2 | RWr1             | 14         | Detection of<br>system error<br>(when power is<br>supplied)           | An unrecoverable error has occurred in the system.                                        | Unit                                | Stop (HOLD)                            | Manual<br>reset                      | Supply power again. If<br>the error persists after<br>resupplying power,<br>contact your SMC sales<br>representative.        | Base MS: Lights up red Remote MS: Lights up red                        |
|                          |                  | 15         | Detection of<br>hardware error<br>(during<br>operation)               | An unrecoverable error has occurred in the hardware.                                      | Unit                                | Stop (HOLD)                            | Manual<br>reset                      | Supply power again. If<br>the error is not restored<br>after resupplying power,<br>contact your SMC sales<br>representative. | Base MS: Lights up red or W-MS: Lights up red Remote MS: Lights up red |
|                          |                  | 0          | Number of inputs/outputs setting error                                | The number of occupied inputs/outputs of the Remote has exceeded the set value.           | System                              | Continue                               | Manual<br>reset                      | Change the user set value. Or, adjust the unit configuration so that the number of occupied points is within the set value.  | Base<br>W-MS: Flashes red<br>Remote<br>MS: Flashes red                 |
|                          |                  | 1          | Reserved                                                              | -                                                                                         | -                                   | -                                      | -                                    | -                                                                                                    | -                                                                      |
|                          |                  | 2          | Reserved                                                              | -                                                                                         | -                                   | -                                      | -                                    | -                                                                                                    | -                                                                      |
|                          |                  | 3          | Reserved                                                              | -                                                                                         | -                                   | -                                      | _                                    | -                                                                                                    | -                                                                      |
| System                   |                  | 4          | Reserved                                                              | -                                                                                         | 1                                   | -                                      | -                                    | -                                                                                                    | -                                                                      |
| diagnosis                | RWr2             | 5          | Reserved                                                              | -                                                                                         | -                                   | -                                      | -                                    | -                                                                                                    | -                                                                      |
| 3                        |                  | 6          | System Error detected                                                 | Memory read/write<br>error                                                                | System                              | Continue                               | Manual<br>reset                      | Initialize the product. If<br>the error persists after<br>resupplying power,<br>contact your SMC sales<br>representative.    | Base, Remote<br>MS: Flashes red                                        |
|                          |                  | 7          | Detection of hardware error                                           | Memory write error                                                                        | System                              | Continue                               | Manual<br>reset                      | Initialize the product. If<br>the error persists after<br>resupplying power,<br>contact your SMC sales<br>representative.    | Base, Remote<br>MS: Flashes red                                        |

|                |                  |    | Content                                                                                                    | of diagnostics                                                                                    |                               | sed area and                           |                 |                                                                                                    | Danisardia                                                |
|----------------|------------------|----|----------------------------------------------------------------------------------------------------|---------------------------------------------------------------------------------------------------|-------------------------------|----------------------------------------|-----------------|----------------------------------------------------------------------------------------------------|-----------------------------------------------------------|
| Item           | Resister<br>area |    | Item                                                                                                    | Details                                                                                           | Effective diagnostic coverage | I/O<br>processing<br>upon<br>diagnosis | How to reset    | Reset conditions                                                                                                    | Remarks (LED indications, etc.)                           |
|                |                  | 8  | Number of<br>system<br>inputs/outputs<br>setting error                                                          | The number of occupied system inputs/outputs has exceeded the set value.                          | System                        | Continue                               | Manual<br>reset | Change the user set value. Or, adjust the unit configuration so that the number of occupied points is within the set value.                              | Base<br>MS: Flashes red                                   |
|                |                  | 9  | Number of<br>registered<br>Remotes<br>setting error<br>(Outside of the<br>wireless<br>channel setting<br>range) | More wireless channels than specified in the number of registered Remotes setting are registered. | System                        | Continue                               | Manual<br>reset | Change the set value of<br>the number of registered<br>Remotes. Or, delete the<br>registered Remotes<br>(wireless channels)<br>outside of the set range. | Base<br>MS: Flashes red                                   |
|                |                  | 10 | Reserved                                                                                                    | -                                                                                                 | -                             | -                                      | -               | -                                                                                                    | -                                                         |
| System         |                  | 11 | Reserved                                                                                                    | -                                                                                                 | -                             | -                                      | -               | -                                                                                                    | -                                                         |
| diagnosis<br>4 | RWr2             | 12 | Network setting error                                                                                           | Upper communication is not established                                                            | System                        | Stop (HOLD)                            | Manual<br>reset | Set the station number correctly.                                                                                                    | Base MS: Flashes red or L ERR: Lights up red              |
|                |                  | 13 | Reserved                                                                                                    | -                                                                                                 | -                             | -                                      | -               | -                                                                                                    | -                                                         |
|                |                  | 14 | Wireless<br>registration<br>data corrupted                                                                      | An error has occurred in the wireless registration information.                                   | System                        | Stop (HOLD)                            | Manual<br>reset | Supply power again. If<br>the error persists after<br>resupplying power,<br>contact your SMC sales<br>representative.                                    | Base<br>MS: Lights up red<br>or<br>W-NS: Lights up<br>red |
|                |                  | 15 | Detection of<br>wireless<br>hardware error                                                                      | An unrecoverable error has occurred in the hardware of the wireless units.                        | System                        | Stop (HOLD)                            | Manual<br>reset | Supply power again. If<br>the error persists after<br>resupplying power,<br>contact your SMC sales<br>representative.                                    | Base MS: Lights up red or W-NS: Lights up red             |

|                                 | Resister | Bit | Content                                                               | of diagnostics                                                        |                               | sed area and                        | How         |                  | Remarks                                       |
|---------------------------------|----------|-----|-----------------------------------------------------------------------|-----------------------------------------------------------------------|-------------------------------|-------------------------------------|-------------|------------------|-----------------------------------------------|
| Item                            | area     | No. | Item                                                                  | Details                                                               | Effective diagnostic coverage | I/O processing<br>upon<br>diagnosis | to<br>reset | Reset conditions | (LED indications, etc.)                       |
|                                 |          | 0   |                                                                       | -                                                                     | -                             | -                                   | -           | -                |                                               |
|                                 |          | 1   | Connection condition of the Remote communication (Wireless channel 1) |                                                                       | -                             | -                                   | -           | -                |                                               |
| Remote                          |          | 2   |                                                                       | ndition of the Remote (Wireless channel 2)                            | -                             | -                                   | -           | -                |                                               |
| connection information Wireless |          | 3   |                                                                       | ndition of the Remote (Wireless channel 3)                            | -                             | -                                   | -           | -                |                                               |
| channels<br>1-7                 |          | 4   |                                                                       | ndition of the Remote (Wireless channel 4)                            | -                             | -                                   | -           | -                |                                               |
| (Bit 0 is fixed at "0".)        |          | 5   |                                                                       | ndition of the Remote (Wireless channel 5)                            | -                             | -                                   | -           | -                | When the connection                           |
|                                 |          | 6   |                                                                       | Connection condition of the Remote communication (Wireless channel 6) |                               | -                                   | 1           | -                | data is "0",<br>the wireless<br>communication |
|                                 |          | 7   | _                                                                     | ndition of the Remote (Wireless channel 7)                            | -                             | -                                   | -           | -                | with the Remote is not connected.             |
|                                 | RWr3     | 8   | Connection condition of the Remote communication (Wireless channel 8) |                                                                       | -                             | -                                   | -           | -                | When the connection                           |
|                                 |          | 9   |                                                                       | ndition of the Remote<br>(Wireless channel 9)                         | -                             | -                                   | -           | -                | data is "1", the wireless communication       |
| Remote                          |          | 10  |                                                                       | ndition of the Remote<br>(Wireless channel 10)                        | -                             | -                                   | -           | -                | with the Remote is connected                  |
| connection                      |          | 11  |                                                                       | ndition of the Remote<br>(Wireless channel 11)                        | -                             | -                                   | -           | -                | normally.                                     |
| Wireless                        |          | 12  |                                                                       | ndition of the Remote<br>(Wireless channel 12)                        | -                             | -                                   | -           | -                |                                               |
| 8-15                            |          | 13  |                                                                       | ndition of the Remote<br>(Wireless channel 13)                        | -                             | -                                   | -           | -                |                                               |
|                                 |          | 14  |                                                                       | ndition of the Remote<br>(Wireless channel 14)                        | -                             | -                                   | -           | -                |                                               |
|                                 | -        | 15  |                                                                       | ndition of the Remote<br>(Wireless channel 15)                        | -                             | -                                   | 1           | -                |                                               |

|                                                 |                  |            | Content                                                                       | of diagnostics                                          | _                             | sed area and                  | How         |                  | Remarks                             |  |
|-------------------------------------------------|------------------|------------|-------------------------------------------------------------------------------|---------------------------------------------------------|-------------------------------|-------------------------------|-------------|------------------|-------------------------------------|--|
| Item                                            | Resister<br>area | Bit<br>No. | Item                                                                          | Details                                                 | Effective diagnostic coverage | I/O processing upon diagnosis | to<br>reset | Reset conditions | (LED indications, etc.)             |  |
|                                                 |                  | 0          |                                                                               | absence of system<br>on error of Base                   | -                             | -                             | -           | -                |                                     |  |
|                                                 |                  | 1          | inf                                                                           | absence of system ormation (Wireless channel 1)         | -                             | -                             | -           | -                |                                     |  |
|                                                 |                  | 2          | inf                                                                           | absence of system ormation (Wireless channel 2)         | -                             | -                             | -           | -                |                                     |  |
| Remote<br>diagnostic<br>information<br>Wireless |                  | 3          | Presence / a                                                                  | absence of system ormation e (Wireless channel 3)       | -                             | -                             | -           | -                |                                     |  |
| channels 1-7 (Bit 0 is                          |                  | 4          | inf                                                                           | absence of system ormation e (Wireless channel 4)       | -                             | -                             | -           | -                |                                     |  |
| for Base)                                       |                  | 5          | Presence / absence of system information error of Remote (Wireless channel 5) |                                                         | -                             | -                             | -           | -                |                                     |  |
|                                                 |                  | 6          | inf                                                                           | absence of system<br>ormation<br>a (Wireless channel 6) | -                             | -                             | -           |                  | No error in the<br>Base / Remote    |  |
|                                                 |                  | 7          | inf                                                                           | absence of system ormation  (Wireless channel 7)        | -                             | -                             | -           | -                | when the diagnostic                 |  |
|                                                 | RWr4             | 8          | Presence / absence of system information error of Remote (Wireless channel 8  |                                                         | -                             | -                             | -           | -                | Error in the Base / Remote when the |  |
|                                                 |                  | 0          | inf                                                                           | absence of system ormation (Wireless channel 9)         | -                             | -                             | -           | -                | diagnostic<br>data is "1".          |  |
|                                                 |                  | 10         | inf                                                                           | absence of system ormation (Wireless channel 10)        | -                             |                               | -           | -                |                                     |  |
| Remote<br>diagnostic<br>information             |                  | 11         | inf                                                                           | absence of system ormation (Wireless channel 11)        | -                             |                               | -           | -                |                                     |  |
| Wireless<br>channels<br>8-15                    |                  | 12         | inf                                                                           | absence of system ormation (Wireless channel 12)        | -                             | -                             | -           | -                |                                     |  |
|                                                 |                  | 13         | inf                                                                           | absence of system<br>ormation<br>(Wireless channel 13)  | -                             | -                             | -           | -                |                                     |  |
|                                                 |                  | 14         | inf                                                                           | absence of system<br>ormation<br>(Wireless channel 14)  | -                             | -                             | -           | -                |                                     |  |
|                                                 |                  | 15         | inf                                                                           | absence of system<br>ormation<br>(Wireless channel 15)  | -                             | -                             | -           | -                |                                     |  |

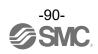

|                                 | D                | D.; | Content of diagnostics                         |                                                | Diagnosed area and processing upon error |                               | How         |                  | Remarks                 |                                             |  |  |  |  |    |   |                                |   |   |   |   |
|---------------------------------|------------------|-----|------------------------------------------------|------------------------------------------------|------------------------------------------|-------------------------------|-------------|------------------|-------------------------|---------------------------------------------|--|--|--|--|----|---|--------------------------------|---|---|---|---|
| Item                            | Resister<br>area |     | Item                                           | Details                                        | Effective diagnostic coverage            | I/O processing upon diagnosis | to<br>reset | Reset conditions | (LED indications, etc.) |                                             |  |  |  |  |    |   |                                |   |   |   |   |
|                                 |                  | 0   | -                                              |                                                | -                                        | -                             | -           | -                |                         |                                             |  |  |  |  |    |   |                                |   |   |   |   |
|                                 |                  | 1   | _                                              | ion of Remote<br>ss channel 1)                 | -                                        | -                             | 1           | -                |                         |                                             |  |  |  |  |    |   |                                |   |   |   |   |
| Remote registration             |                  | 2   | · ·                                            | ion of Remote<br>ss channel 2)                 | -                                        | 1                             | 1           | -                |                         |                                             |  |  |  |  |    |   |                                |   |   |   |   |
| information<br>Wireless         |                  | 3   | _                                              | ion of Remote<br>ss channel 3)                 | -                                        | •                             | 1           | -                |                         |                                             |  |  |  |  |    |   |                                |   |   |   |   |
| channels<br>1-7<br>(Bit 0 is    |                  | 4   | =                                              | ion of Remote<br>ss channel 4)                 | -                                        | -                             | -           | -                |                         |                                             |  |  |  |  |    |   |                                |   |   |   |   |
| fixed at                        | RWr5             | 5   | Registration of Remote<br>(Wireless channel 5) |                                                | -                                        | -                             | -           | -                | When the registration   |                                             |  |  |  |  |    |   |                                |   |   |   |   |
|                                 |                  | 7   |                                                | Registration of Remote<br>(Wireless channel 6) |                                          | -                             | -           | -                |                         | -                                           |  |  |  |  |    |   |                                |   |   |   |   |
|                                 |                  |     |                                                | Registration of Remote<br>(Wireless channel 7) |                                          | -                             | -           | -                | -                       | data is "0", no Remote has been registered. |  |  |  |  |    |   |                                |   |   |   |   |
|                                 |                  | 8   | _                                              | ion of Remote                                  | -                                        | -                             | -           | -                | When the registration   |                                             |  |  |  |  |    |   |                                |   |   |   |   |
|                                 |                  |     | 9                                              | =                                              | ion of Remote                            | -                             | -           | -                | -                       | data is "1", a Remote has been registered.  |  |  |  |  |    |   |                                |   |   |   |   |
| Damata                          |                  |     |                                                |                                                |                                          |                               |             |                  |                         |                                             |  |  |  |  | 10 | _ | ion of Remote<br>s channel 10) | - | 1 | 1 | - |
| Remote registration information |                  | 11  | =                                              | ion of Remote<br>s channel 11)                 | -                                        | 1                             | ı           | -                |                         |                                             |  |  |  |  |    |   |                                |   |   |   |   |
| Wireless<br>channels<br>8-15    |                  | 12  | =                                              | ion of Remote<br>s channel 12)                 | -                                        | 1                             | ı           | -                |                         |                                             |  |  |  |  |    |   |                                |   |   |   |   |
|                                 |                  | 13  | =                                              | ion of Remote<br>s channel 13)                 | -                                        | 1                             | ı           | -                |                         |                                             |  |  |  |  |    |   |                                |   |   |   |   |
|                                 |                  | 14  | =                                              | ion of Remote<br>s channel 14)                 | -                                        | •                             | 1           | -                |                         |                                             |  |  |  |  |    |   |                                |   |   |   |   |
|                                 |                  | 15  |                                                | ion of Remote<br>s channel 15)                 | -                                        | -                             | -           | -                |                         |                                             |  |  |  |  |    |   |                                |   |   |   |   |

<sup>\*1:</sup> The LED indicator W-MS indicates the system status of the Remote.

If it is ON or flashes, errors have occurred in the registered Remote.

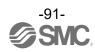

<sup>\*:</sup> When the diagnostic data of the system diagnostics 1-4 is "0", no error has occurred. When it is "1", errors have occurred.

<sup>\*:</sup> This table is for when the number of registered Remotes is set to 15 in the Base settings.

The diagnostic sizes of Remote connection information, diagnostic information and registration information vary depending on the setting for the number of registered wireless units.

# **Specifications**

## **Dimensions**

∘EXW1-BMJA\*

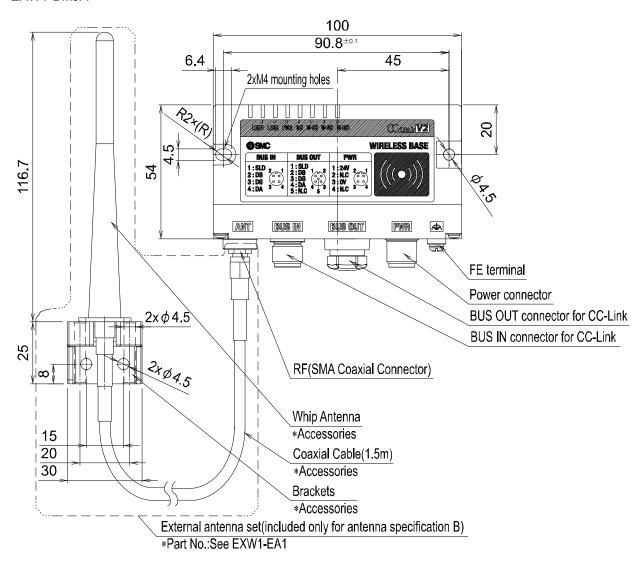

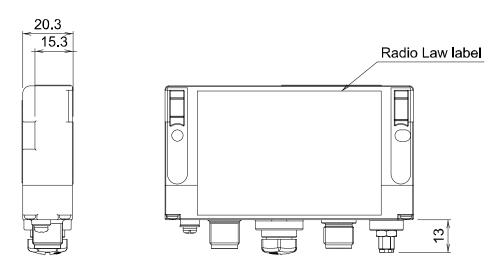

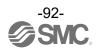

#### ∘EXW1-RD\*

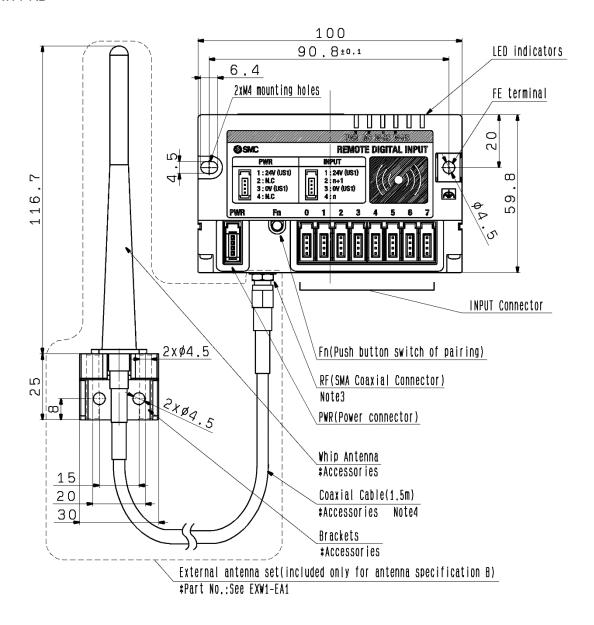

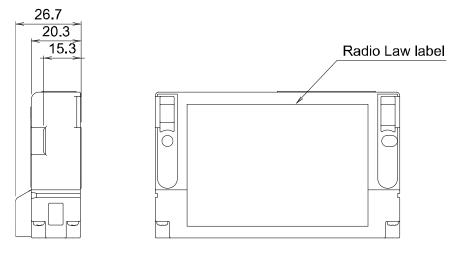

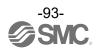

## **Specifications Table**

## ∘EXW1-BMJA\*

CC-Link communication specifications

| Item                                | Specification                                                                                                    |  |  |
|-------------------------------------|----------------------------------------------------------------------------------------------------|--|--|
| Protocol                            | CC-Link (Ver.1.10, Ver.2.00)                                                                                     |  |  |
| Station type                        | Remote device                                                                                                    |  |  |
| Device type                         | Wireless equipment (code 0x4B)                                                                                   |  |  |
| Station number                      | 1-64 stations                                                                                                    |  |  |
| Communication speed                 | 156 / 625 kbps, 2.5 /5 / 10 Mbps                                                                                 |  |  |
| Setting file                        | CSP+ file *1                                                                                                    |  |  |
| Communication method                | Broadcast polling                                                                                                |  |  |
| Occupied area (Inputs/ outputs)     | Max (896 / 896) *2                                                                                               |  |  |
| Maximum number of occupied stations | 4                                                                                                    |  |  |
| Supported functions                 | Cyclic transmission Extended cyclic transmission (only when Ver.2.00 is specified) Longer cable between stations |  |  |

<sup>\*1:</sup> The setting file can be downloaded from the SMC Web site \*2: Varies depending on the operation mode setting

Electrical specifications

| Item                                         | Specification  |  |  |
|----------------------------------------------|----------------|--|--|
| US1 (for control) power supply voltage range | 24 VDC+/-10 %  |  |  |
| Current consumption                          | 100 mA or less |  |  |

General specifications

| Item                          | Specification                                                                             |  |  |
|-------------------------------|-------------------------------------------------------------------------------------------|--|--|
| Enclosure                     | IP67                                                                                      |  |  |
| Ambient operating temperature | -10 to +50°C                                                                              |  |  |
| Ambient storage temperature   | -20 to +60°C                                                                              |  |  |
| Ambient humidity              | 35 to 85% RH (no condensation)                                                            |  |  |
| Withstand voltage             | 500 VAC 1.0 min. External terminals (including the FE terminal) and enclosure screws      |  |  |
| Insulation resistance         | 10 MΩ or more 500 VDC External terminals (including the FE terminal) and enclosure screws |  |  |
| Vibration resistance          | EN61131-2 compliant<br>5≦f<8.4 Hz 3.5 mm<br>8.4≦f<150 Hz 9.8 m/s2                         |  |  |
| Impact resistance             | EN61131-2 compliant, 147 m/s2, 11 ms                                                      |  |  |
| Mounting                      | Through hole for M4 screw (2 pcs.)                                                        |  |  |
| Standards                     | CE/UKCA marked                                                                            |  |  |
| Weight                        | 150 g (body), 100 g (external antenna set)                                                |  |  |

Wireless communication specifications

| Item                                       | Specification                                                                                                |  |  |
|--------------------------------------------|----------------------------------------------------------------------------------------------------|--|--|
| Protocol                                   | SMC original protocol (SMC encryption)                                                                       |  |  |
| Radio wave type (spread)                   | Frequency Hopping Spread Spectrum (FHSS)                                                                     |  |  |
| Frequency band                             | 2.4 GHz (2403~2481 MHz)                                                                                      |  |  |
| Frequency channel select function (F.C.S.) | Supported *1                                                                                                 |  |  |
| Frequency channel                          | Max. 79 ch (Bandwidth: 1.0 MHz)                                                                              |  |  |
| Communication speed                        | 1 Mbps / 250 kbps *2                                                                                         |  |  |
| Communication distance                     | Up to 100 m line of sight (depending on the environment)                                                     |  |  |
| Radio Law certificate                      | Refer to the official SMC website for the latest information as to which countries the product is certified. |  |  |

#### ∘EXW1-RDX\*

The wireless communication specifications are the same as EXW1-BMJA\*.

General specifications

| Scheral Specifications        |                                                                     |  |  |
|-------------------------------|---------------------------------------------------------------------|--|--|
| Item                          | Specification                                                       |  |  |
| Enclosure                     | IP20                                                                |  |  |
| Ambient operating temperature | -10 to +50°C                                                        |  |  |
| Ambient storage temperature   | -20 to +60°C                                                        |  |  |
| Ambient humidity              | 35 to 85% RH (no condensation)                                      |  |  |
| Withstand voltage             | 500 VAC 1.0 min. External terminals (including the FE terminal) and |  |  |
| Willistand Voltage            | enclosure screws                                                    |  |  |
| Insulation resistance         | 10 M $\Omega$ or more 500 VDC External terminals (including the FE  |  |  |
| insulation resistance         | terminal) and enclosure screws                                      |  |  |
|                               | EN61131-2 compliant                                                 |  |  |
| Vibration resistance          | 5≦f<8.4 Hz 3.5 mm                                                   |  |  |
|                               | 8.4≦f<150 Hz 9.8 m/s2                                               |  |  |
| Impact resistance             | EN61131-2 compliant, 147 m/s2, 11 ms                                |  |  |
| Mounting                      | Through hole for M4 screw (2 pcs.)                                  |  |  |
| Standards                     | CE/UKCA marked                                                      |  |  |
| Weight                        | 130 g (body), 100 g (external antenna set)                          |  |  |

Electrical specifications

| Item                                         |                                   | Specification                    |  |
|----------------------------------------------|-----------------------------------|----------------------------------|--|
| US1 (for control / input) power voltage drop |                                   | 24 VDC +/-10%                    |  |
| Current cor                                  | nsumption                         | 100 mA or less                   |  |
|                                              | Number of points                  | 16 points (2 points / connector) |  |
|                                              | Output type                       | NPN                              |  |
|                                              | Connector type                    | e-CON (4 pins)                   |  |
| Input                                        | Max. supply current for sensor    | 0.3 A / connector, 2 A/unit      |  |
| specificati                                  | ON current                        | Typ 0.5 mA                       |  |
| on                                           | OFF current                       | 2 mA or less                     |  |
|                                              | ON voltage                        | 11 V or more                     |  |
|                                              | OFF current                       | 5 V or less                      |  |
|                                              | Short circuit protection function | Available                        |  |

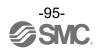

<sup>\*1:</sup> The number of selectable frequency channels varies depending on the product number.
\*2: Select a protocol before performing pairing (V.2.0: 1 Mbps, V.1.0: 250 kbps). Different communication speeds are mutually incompatible.

### $\circ \text{EXW1-RDY*}$

The wireless communication specifications are the same as EXW1-BMJA\*.

General specifications

| Item                          | Specification                                                     |  |  |
|-------------------------------|-------------------------------------------------------------------|--|--|
|                               | ·                                                                 |  |  |
| Enclosure                     | IP20                                                              |  |  |
| Ambient operating temperature | -10 to +50°C                                                      |  |  |
| Ambient storage temperature   | -20 to +60°C                                                      |  |  |
| Ambient humidity              | 35 to 85% RH (no condensation)                                    |  |  |
| \Mithetend veltage            | 500 VAC 1.0 min. External terminals (including the FE             |  |  |
| Withstand voltage             | terminal) and enclosure screws                                    |  |  |
| Insulation resistance         | 10 $M\Omega$ or more 500 VDC External terminals (including the FE |  |  |
| Insulation resistance         | terminal) and enclosure screws                                    |  |  |
|                               | EN61131-2 compliant                                               |  |  |
| Vibration resistance          | 5≦f<8.4 Hz 3.5 mm                                                 |  |  |
|                               | 8.4≦f<150 Hz 9.8 m/s2                                             |  |  |
| Impact resistance             | EN61131-2 compliant, 147 m/s2, 11 ms                              |  |  |
| Mounting                      | Through hole for M4 screw (2 pcs.)                                |  |  |
| Standards                     | CE/UKCA marked                                                    |  |  |
| Weight                        | 130 g (body), 100 g (external antenna set)                        |  |  |

**Electrical specifications** 

| Item                                         |                                   | Specification                    |  |  |
|----------------------------------------------|-----------------------------------|----------------------------------|--|--|
| US1 (for control / input) power voltage drop |                                   | 24 VDC +/-10%                    |  |  |
| US2 (for ou                                  | itput) power voltage              | 24 VDC +/-10%                    |  |  |
| Current cor                                  | nsumption (US1)                   | 100 mA or less                   |  |  |
|                                              | Number of points                  | 16 points (2 points / connector) |  |  |
|                                              | Output type                       | NPN                              |  |  |
| Output                                       | Connector type                    | e-CON (4 pins)                   |  |  |
| specificati<br>ons                           | Maximum load current              | 0.3 A / point, 2 A / unit        |  |  |
|                                              | Short circuit protection function | Available                        |  |  |

### ∘EXW1-RDM\*

The wireless communication specifications are the same as EXW1-BMJA\*.

General specifications

| Item                          | Specification                                                                             |  |  |
|-------------------------------|-------------------------------------------------------------------------------------------|--|--|
| Enclosure                     | IP20                                                                                      |  |  |
| Ambient operating temperature | -10 to +50°C                                                                              |  |  |
| Ambient storage temperature   | -20 to +60°C                                                                              |  |  |
| Ambient humidity              | 35 to 85% RH (no condensation)                                                            |  |  |
| Withstand voltage             | 500 VAC 1.0 min. External terminals (including the FE terminal) and enclosure screws      |  |  |
| Insulation resistance         | 10 MΩ or more 500 VDC External terminals (including the FE terminal) and enclosure screws |  |  |
| Vibration resistance          | EN61131-2 compliant<br>5≦f<8.4 Hz 3.5 mm<br>8.4≦f<150 Hz 9.8 m/s2                         |  |  |
| Impact resistance             | EN61131-2 compliant, 147 m/s2, 11 ms                                                      |  |  |
| Mounting                      | Through hole for M4 screw (2 pcs.)                                                        |  |  |
| Standards                     | CE/UKCA marked                                                                            |  |  |
| Weight                        | 130 g (body), 100 g (external antenna set)                                                |  |  |

**Electrical specifications** 

| Item                                         |                                   | EXW1-RDMP*                      | EXW1-RDMN*     |  |
|----------------------------------------------|-----------------------------------|---------------------------------|----------------|--|
| US1 (for control / input) power voltage drop |                                   | 24 VDC +/-10%                   |                |  |
| US2 (for ou                                  | tput) power voltage)              | 24 VDC                          | +/-10%         |  |
| Current con                                  | sumption (US1)                    | 100 mA or less                  |                |  |
|                                              | Number of points                  | 8 points (2 poir                | its/connector) |  |
|                                              | Output type                       | PNP                             | NPN            |  |
|                                              | Connector type                    | e-CON (                         | 4 pins)        |  |
| Input                                        | Max. supply current for sensor    | 0.3 A / connector, 1 A / unit   |                |  |
| specificati                                  | ON current                        | Typ 0.5 mA                      |                |  |
| on                                           | OFF current                       | 2 mA or less                    |                |  |
|                                              | ON voltage                        | 11 V or more                    |                |  |
|                                              | OFF current                       | 5 V or less                     |                |  |
|                                              | Short circuit protection function | Available                       |                |  |
|                                              | Number of points                  | 8 points (2 points / connector) |                |  |
|                                              | Output type                       | PNP                             | NPN            |  |
| Output<br>specificati<br>ons                 | Connector type                    | e-CON (4 pins)                  |                |  |
|                                              | Maximum load current              | 0.3 A / point                   | , 2 A / unit   |  |
|                                              | Short circuit protection function | Available                       |                |  |

## **Accessories**

## **Accessory List**

For the selection of accessories, refer to the catalog.

#### (1) Assembly type connectors

PCA-1557617 CC-Link communication, Plug PCA-1557620 CC-Link communication, Socket

#### (2) Power supply cables

PCA-1564927 Cable with M12 connector, B code, Socket, Straight 2 m, SPEEDCON compatible PCA-1564930 Cable with M12 connector, B code, Socket, Straight 6 m, SPEEDCON compatible PCA-1564943 Cable with M12 connector, B code, Socket, Right angle 2 m, SPEEDCON compatible PCA-1564969 Cable with M12 connector, B code, Socket, Right angle 6 m, SPEEDCON compatible

#### (3) CC-Link communication cables

PCA-1567720 Cable with M12 connector, A code, Socket, Straight 5 m, SPEEDCON compatible PCA-1567717 Cable with M12 connector, A code, Plug, Straight 5 m, SPEEDCON compatible EX9-AC005MJ-SSPS Connectors at both ends, A code, Socket/Plug, Straight 0.5 m, SPEEDCON compatible EX9-AC010MJ-SSPS Connectors at both ends, A code, Socket/Plug, Straight 1 m, SPEEDCON compatible EX9-AC020MJ-SSPS Connectors at both ends, A code, Socket/Plug, Straight 2 m, SPEEDCON compatible EX9-AC030MJ-SSPS Connectors at both ends, A code, Socket/Plug, Straight 3 m, SPEEDCON compatible EX9-AC050MJ-SSPS Connectors at both ends, A code, Socket/Plug, Straight 5 m, SPEEDCON compatible EX9-AC100MJ-SSPS Connectors at both ends, A code, Socket/Plug, Straight 10 m, SPEEDCON compatible EX9-AC005MJ-SAPA Connectors at both ends, A code, Socket/Plug, Right angle 0.5 m, SPEEDCON compatible EX9-AC010MJ-SAPA Connectors at both ends, A code, Socket/Plug, Right angle 1 m, SPEEDCON compatible EX9-AC020MJ-SAPA Connectors at both ends, A code, Socket/Plug, Right angle 2 m, SPEEDCON compatible EX9-AC030MJ-SAPA Connectors at both ends, A code, Socket/Plug, Right angle 3 m, SPEEDCON compatible EX9-AC050MJ-SAPA Connectors at both ends, A code, Socket/Plug, Right angle 5 m, SPEEDCON compatible EX9-AC050MJ-SAPA Connectors at both ends, A code, Socket/Plug, Right angle 5 m, SPEEDCON compatible EX9-AC100MJ-SAPA Connectors at both ends, A code, Socket/Plug, Right angle 5 m, SPEEDCON compatible EX9-AC100MJ-SAPA Connectors at both ends, A code, Socket/Plug, Right angle 5 m, SPEEDCON compatible EX9-AC100MJ-SAPA Connectors at both ends, A code, Socket/Plug, Right angle 10 m, SPEEDCON compatible EX9-AC100MJ-SAPA Connectors at both ends, A code, Socket/Plug, Right angle 10 m, SPEEDCON compatible EX9-AC100MJ-SAPA Connectors at both ends, A code, Socket/Plug, Right angle 10 m, SPEEDCON compatible EX9-AC100MJ-SAPA Connectors at both ends, A code, Socket/Plug, Right angle 10 m, SPEEDCON compatible EX9-AC100MJ-SAPA Connectors at both ends, A code, Socket/Plug, Right angle 10 m,

(4)e-CON ZS-28-□

| e-CON<br>connector Part<br>No. | AWG No. | Conductor<br>cross<br>sectional area<br>(mm SQ) | Wire O.D.<br>(mm) | Color of cover |
|--------------------------------|---------|-------------------------------------------------|-------------------|----------------|
| ZS-28-C-1                      | 24~26   | 0.14~0.2                                        | ø1.0~ø1.2         | Yellow         |
| ZS-28-C-2                      | 24~26   | 0.14~0.2                                        | ø1.2~ø1.6         | Orange         |
| ZS-28-C-3                      | 22~20   | 0.3~0.5                                         | ø1.0~ø1.2         | Green          |
| ZS-28-C-4                      | 22~20   |                                                 | ø1.2~ø1.6         | Blue           |
| ZS-28-C-5                      |         | - 0.1~0.5                                       | ø1.6~ø2.0         | Grey           |
| ZS-28-CA-1                     |         |                                                 | ø0.6~ø0.9         | Orange         |
| ZS-28-CA-2                     |         |                                                 | ø0.9~ø1.0         | Red            |
| ZS-28-CA-3                     | =       |                                                 | ø1.0~ø1.15        | Yellow         |
| ZS-28-CA-4                     |         |                                                 | ø1.15~ø1.35       | Blue           |
| ZS-28-CA-5                     |         |                                                 | ø1.35~ø1.6        | Green          |

# (5) NFC reader/writer EXW1-NT1

This set includes an NFC reader/writer and a USB extension cable (2.95 m).

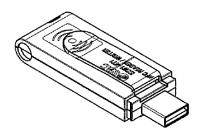

### (6) External antenna set

EXW1-EA1

This set includes a whip antenna, a coaxial cable (1.5 m), a bracket and two screws (M2.6 x 8).

# (7) NFC reader/writer holder EXW1-AB1 (for EX600-W)

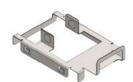

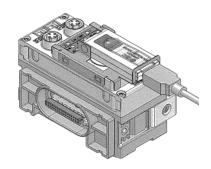

#### EXW1-AB2 (for EXW1)

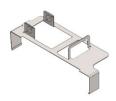

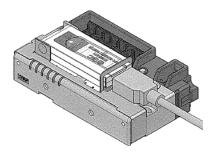

### Revision history

- A: Modified errors in text. [March 2022]
- B: Contents are added [May 2022]
- C: Contents are added [February 2023]

## **SMC** Corporation

4-14-1, Sotokanda, Chiyoda-ku, Tokyo 101-0021 JAPAN Tel: + 81 3 5207 8249 Fax: +81 3 5298 5362

URL <a href="https://www.smcworld.com">https://www.smcworld.com</a>

Note: Specifications are subject to change without prior notice and any obligation on the part of the manufacturer. © 2021-2023 SMC Corporation All Rights Reserved

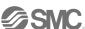